# **HIEL EXPRNIEILMEMORY - Utilities Module** *With Register Management and Stack Swap Functions Revision 2C*

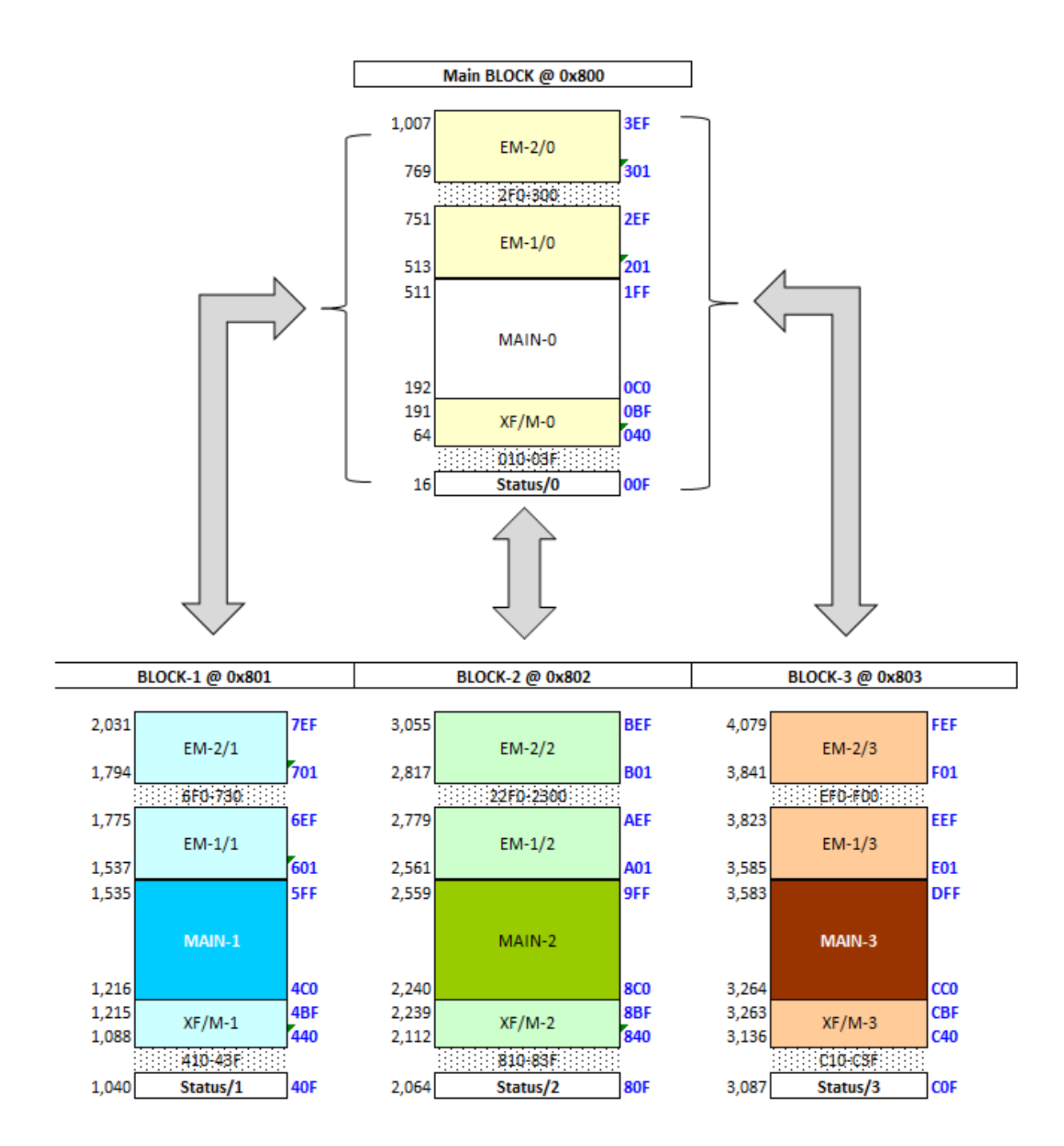

*Written and programmed by Ángel Martin June 19, 2019* This compilation revision 2.2.2

**Copyright © 2014 -2019 Ángel Martin**

Published under the GNU software license agreement.

Original authors retain all copyrights, and should be mentioned in writing by any part utilizing this material. No commercial usage of any kind is allowed.

Screen captures taken from V41, Windows-based emulator developed by Warren Furlow. See [www.hp41.org](http://www.hp41.org/)

Acknowledgments.- This module is specific to the 41CL system - so the first thanks goes to Monte Dalrymple, the designer of the 41CL. Also thanks to Greg McClure and Håkan Thörgren for valuable suggestions and advise.

Everlasting thanks to the original developers of the HEPAX and CCD Modules – real landmarks and seminal references for the serious MCODER and the 41 system overall. With their products they pushed the design limits beyond the conventionally accepted, making many other contributions pale by comparison.

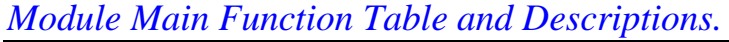

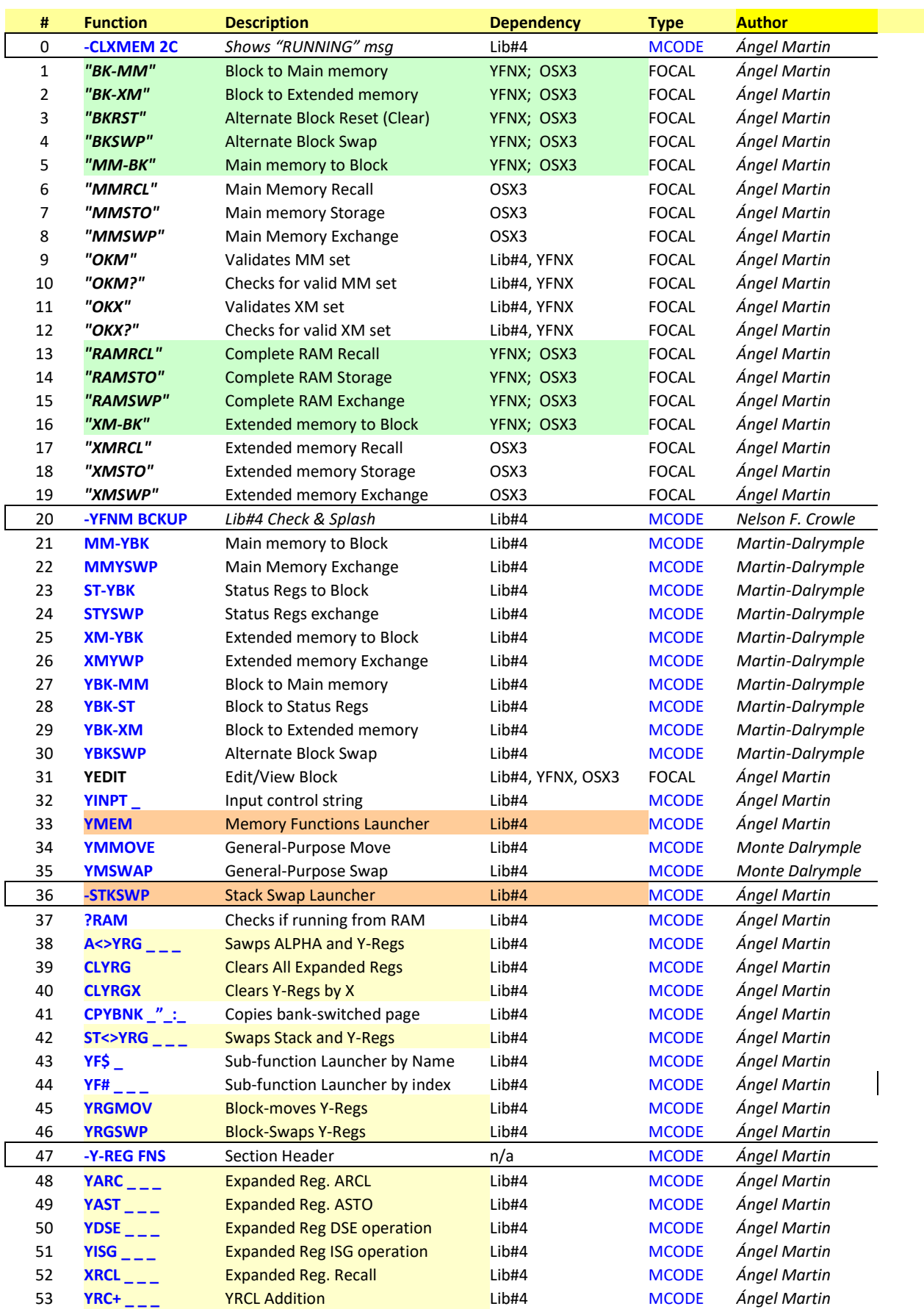

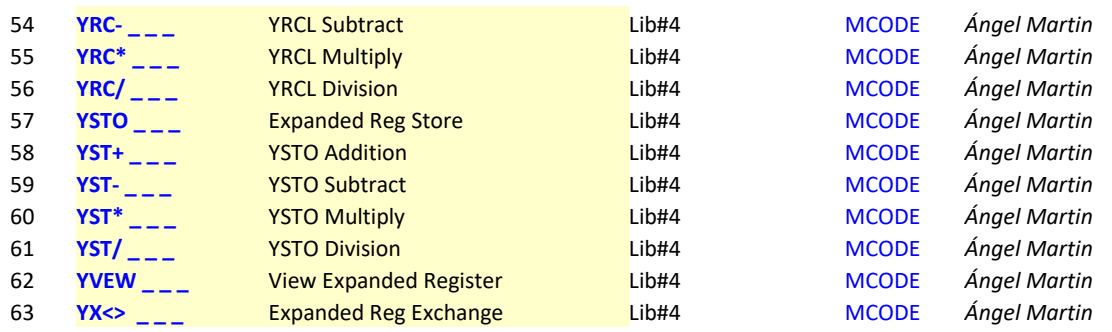

*This module also includes a set of sub-functions arranged in an Auxiliary FAT, as follows:*

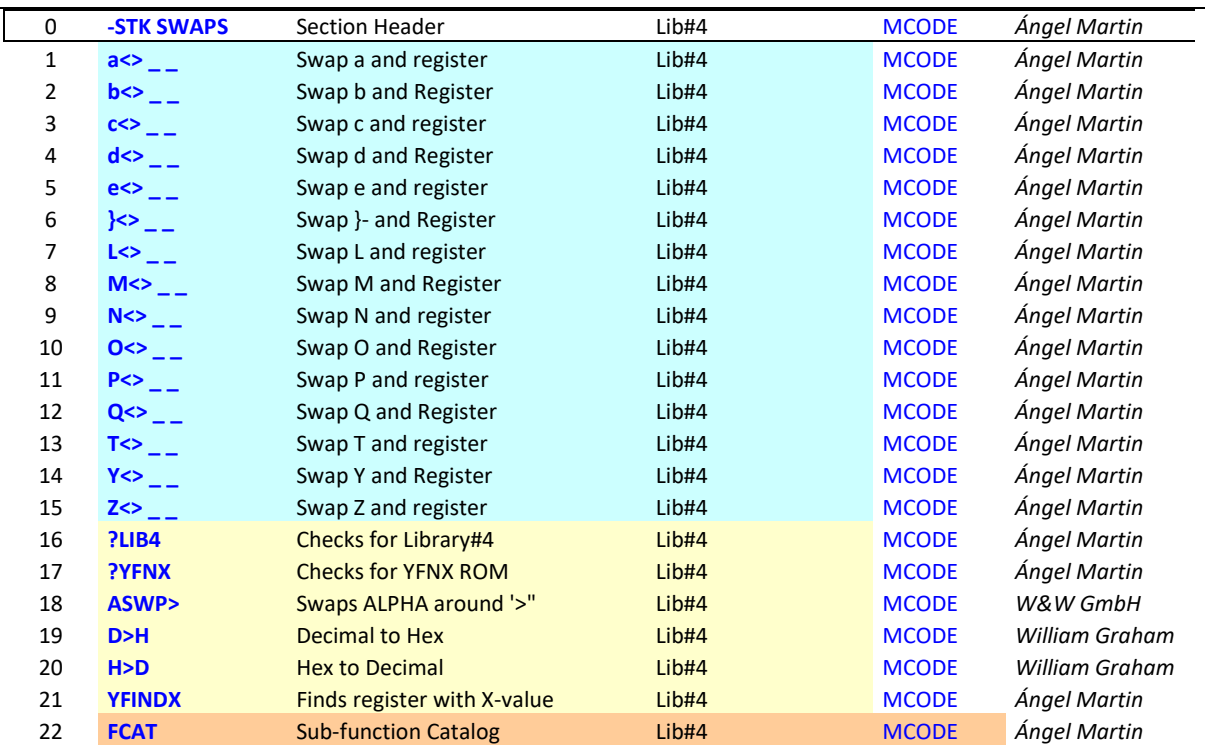

*Note that the new Expanded Register Management functions have completely replaced the page management from previous versions of the CLXMem module. These continue to be available in the PowerCL\_Extreme, under the sub-functions FATs.*

## *Introduction – Unleashing the CL RAM*

This module includes utility functions to take advantage of the CL RAM in a very convenient way, modeled after the standard (native) utilization of the basic calculator RAM. Anyone already familiar with the HP-41C data registers and stack operation will have an immediate and intuitive grasp of the expanded registers functions – as they simple extend the same model to the CL RAM.

There are three general groups of functions and programs, represented by the three sections in the main FAT as described below.

- The module starts with a set of FOCAL programs used to make bulk back-ups of the calculator RAM in the CL RAM. These programs are a good vehicle for getting an understanding of the basic CL memory arrangement, and how it becomes accessible using some advanced functions included in the YFNX and OS/X modules.
- The second section is a set of MCODE functions also related to the calculator RAM backup to and restore from CL RAM. These functions can replace the FOCAL programs in a more efficient way – faster and somehow more flexible, with equivalent results even if they don't have entirely identical approaches.
- The third section introduces the MCODE functions used to access individual Extended registers within the CL RAM. A total of 1,024 registers are accessible using them, and the function set is very complete – even adds RCL math, which is lacking in the mainframe OS. The user interface mimics that of the mainframe functions, extended with novel use cases like using standard registers for indirect addresses of expanded registers.

#### Module Dependencies.

The CLXMEM is a Library4-aware module; therefore, it expects the Library#4 revision R4 to be present on the system. The module will check for it upon the calculator ON event, showing an error message if not found. This will abort the polling points sequence for all other modules plugged at higher position in the bus. Do not attempt to run the programs or functions within the module without the Library#4 plugged in.

The AMC OS/X Module is also required to run most of the FOCAL programs from the first section. This module provides advanced OS extensions and therefore it's recommended to have it always plugged in the machine – a real power user can't live without it.

An obvious dependency is the CL itself: all MCODE functions will check for it, showing and error message and aborting the execution if they're running on standard HP-41's or SW emulators like V41.

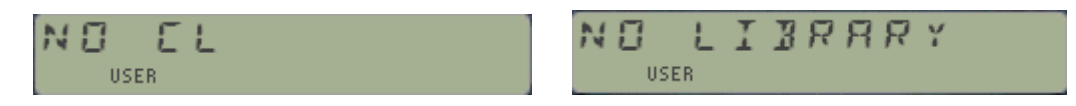

Finally, and like the PowerCL Extreme, the CLXMEM is also meant to be used paired with the YFNS Extreme Module, i.e. YFNX. Note however that the PowerCL Extreme is not required to use the CLXMEM functions.

*Note: The CL expanded Registers module requires the Library#4 revision R4 or higher plugged in. It's also meant to be paired with the YFNS Extreme module, YFNX.*

## *Managing the CL Expanded Y-registers*

The CL board has three 4k-blocks of RAM memory reserved for extensions to the OS. So far these have been rather ignored by all applications, but finally they're put to a good use with the function sets included in this module.

This first section covers the individual access of the expanded Y-registers included in the RAM block located at 0x801, i.e. the first of those three RAM blocks. You'll be able to store, recall, view, exchange, and perform ISG/DSE operations on 1,024 of those registers as if they were standard 41 registers within main memory. Note the presence of the arithmetic operations as well.

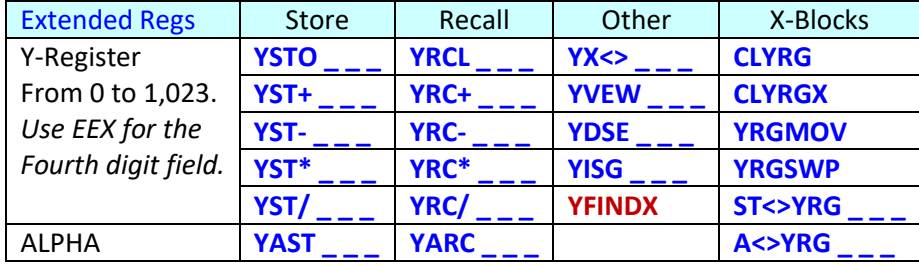

Besides the direct access, you also have the INDirect addressing capabilities implemented on the expanded registers; the sixteen Stack registers (including synthetic regs {M-e}); and all the standard-Registers - a hybrid mode, unique to this implementation.

Most of the functions will prompt for the parameters to use. The initial prompt is a three-field underscore for the Y-register indeed. Pressing [SHIFT] changes it to IND three digit fields for another Y-register to be used as indirect. Pressing the [RADIX] key changes to the IND ST \_ prompt, where you'll enter the register mnemonic, from T to e (all sixteen are available). Pressing the radix key again changes to a  $INDRG$  prompt where you can enter a standard register number to use as indirect address. Repeat pressings of the radix key act as a toggle between those two. There's also provision for direct stack and standard register arguments – even if those can be redundant in practice, being exactly the same as the original ones.

Once you complete the entry adding the register number the action is performed in RUN mode, or two program lines are entered in program mode – automatically selecting the appropriate parameter depending on the direct or indirect types. This is automatically done so you needn't (and shouldn't) edit the value entered in the program's second line at all – which will be properly interpreted in a running program.

You can move between the functions while the prompts are up; not only to select the math operation but also to change the main function amongst the group. So for instance during the YRCL main prompt pressing the SST key will trigger the **YX<>** function, or pressing STO will invoke the **YSTO** function instead. Also *you can revert to the original mainframe functions* pressing the corresponding key of the function in the prompt, for instance here pressing  $\vert$  RCL  $\vert$  will trigger the original RCL

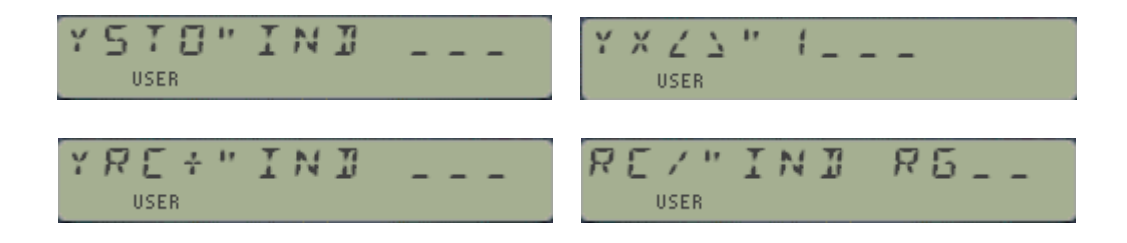

The functions will not allow you to enter any value greater than 1,023 either as direct index or indirect index – not even when entering them in a program line. Attempting to enter larger values will trigger a "NONEXISTENT" error message. However, that check is not made for IND\_RG combinations, as there's no telling at that point about how many standard registers will be available at the execution stage.

The usage of standard stack and data registers is not only more convenient from the usability standpoint, but also it enables the RCL math on these registers via the **YRCL** function:

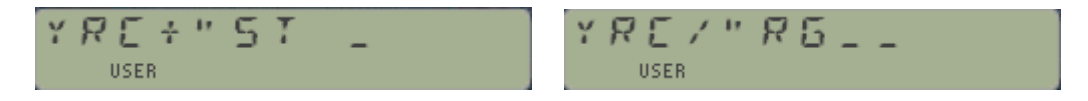

Although possible, it is however not meant to be used in a program because of the obviously higher byte count. You should use the native STO/RCL functions instead for direct stack and data registers in programs – which has the additional benefit of a clearer representation by the OS as merged lines.

#### Storing and Recalling ALPHA Data

The expanded functions **YAST** and **YARC** provide the means to store and recall ALPHA data directly in the expanded registers area. Like their numeric counterparts, they support direct, INDirect, stack and standard registers indexes for a complete palette of options at your disposal. You can access these directly from the YSTO/YRCL prompts by pressing the  $\vert$  ALPHA  $\vert$  key at any time.

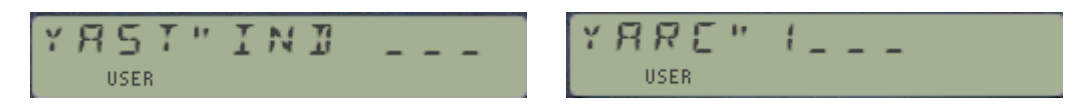

#### Deleting Expanded Registers.

The function **CLYRG** will delete all the 1,024 expanded registers, and therefore it's equivalent to **YMCLR** used on the entire 0x801 block, as follows: "801000-0FFF", **YMCLR**

Additionally with **CLYRGX** you can selectively delete a defined block of expanded registers as defined by its control word (in X) "bbb.eeeiii", where "bbb.eee" defines the beginning and end of the registers range to delete, and "ïii" the increment between them. For contiguous registers "zero" is equivalent to just "one".

#### Other Block Operations.

Think of the following functions as analogous to the X-Functions extensions on the original function set of the calculator, only applied to the expanded memory area instead.

- **A<>YRG** and **ST<>YRG** exchange a group of five expanded registers with ALPHA (plus O) or the Stack (T-L) respectively. The start register is to be entered at the prompt in manual mode, or expected to be in the X-Register when running a program. These functions do not allow INDirect indexing.
- **YRGMOV** and **YRGSWP** can be used to move or exchange a block of expanded registers at once – either contiguous or in an increment pattern as provided by the control word in the Xregister. Much the same as the X-Functions RGMOVE and RGSWAP - in case you wonder.

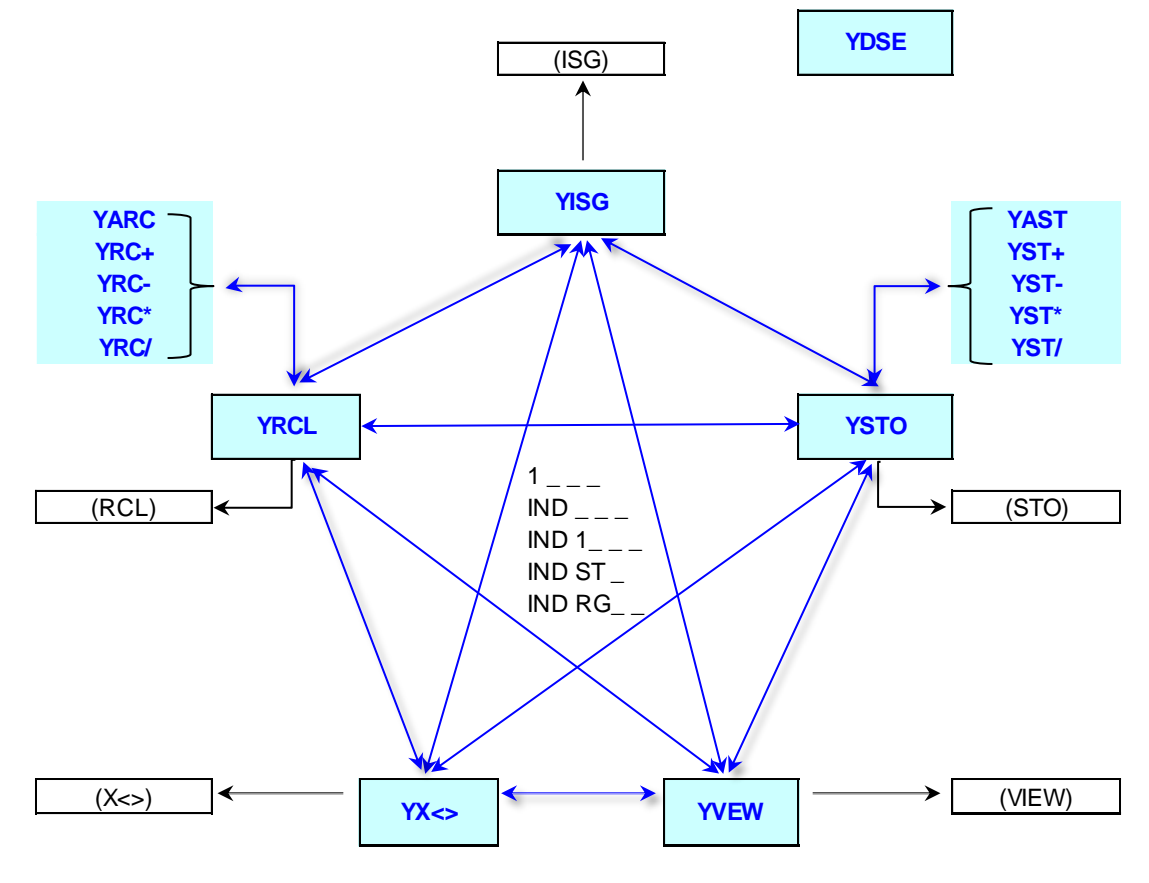

Moving around the Expanded Registers Functions.

*Figure 1.*

Even if there isn't a dedicated launcher for these functions, navigation amongst them is as easy as intuitive. First off, assign one of the functions to its "natural" key, for instance **YSTO** to the STO key.

Then while the YSTO  $\overline{\phantom{a}}$  prompt is shown you can move about all the Y-Reg functions by pressing the key for the corresponding action, i.e.

- RCL will toggle to YRCL
- SST (for X<>) will launch  $YX \leq 2$
- R/S (for VIEW) will launch  $\overline{YVEW}$  \_\_\_
- CHS (for ISG) will launch YISG  $\overline{\phantom{a}}$  \_ \_
- ALPHA will trigger  $YAST$  \_ \_
- The math keys will launch the corresponding math function, ie. YST+
- EEX will add one field to the prompt:  $YSTO 1$  \_ \_
- SHIFT will add the IND prompt (assuming EEX isn't already up)
- RADIX will add the ST \_ prompt. All 16 status regs are selectable.
- RADIX again to toggle between  $ST$  and  $RG$   $\overline{\phantom{0}}$ . Choose any standard reg up to 99.
- STO again to exit to the native STO function (no way back!)
- Note that the DIRECT Stack/REG prompt is not strictly needed that's the native function already. However, the RCL Math functions are useful and are available using this approach.

All the options above are available from within any of the 15 functions (**YDSE** is not part of this scheme) – regardless of which one you used to start the sequence. See the descriptions earlier in this manual for additional details.

# *Extra bonus: Finding the X-needle in the Y-haystack.*

For those times when you'd like to know if a certain value is stored in the Y-data register, the subfunction **YFINDX** (a.k.a. **XF# 21**) is available to do a cursory comparison looking for a match with the value in the X-register. All Y-data registers are checked, starting with YR00 until YR1023 – which could take a long time depending on where the match exists.

The function returns the number of the first Y-data register found that contains the same value as the X-Register. If none is found, the function puts -1 in X to signify a no-match situation. The stack is lifted so the sought for value will be pushed to stack register Y upon completion.

Below there is a FOCAL routine that checks up to YR999, as well as an equivalent routine for the standard data registers - for comparison purposes. See the Total\_Rekall manual for yet another routine to tackle this "where is Waldo" problem using other advanced functions.

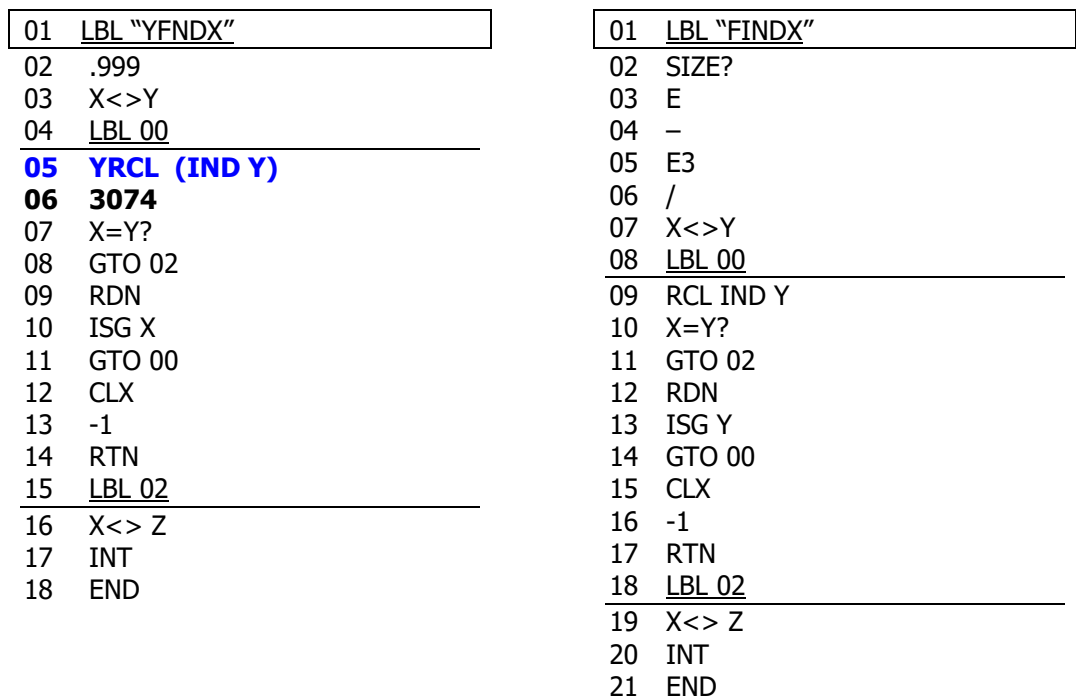

The possibilities of having an additional set of 1,024 registers available to your own programs are wide and deep. For starters you could permanently operate with a SIZE 000 and use all the 319 standard registers for User Code programs, key assignments and I/O buffers; so a few more bytes taken up by the parameter lines won't be a problem.

#### Converting Standard Programs

Having a complete function set ensures you can convert programs very easily, simply by replacing the standard functions with their expanded version. As of release 2B even the ALPHA storage functions **YAST** and **YARC** are included, which can also use the expanded register range.

Then you have the benefit of a much larger set of registers available for your program, a sheer advantage to manage larger size cases of the problem you're trying to solve – from matrix operations to sorting data, to mention just a couple.

For example, with a few modifications the PPC ROM programs **S2** and **S3** can be used to sort more than 1,000 registers in a very efficient way. – with random data populating those registers it took about 32 seconds to sort 1,000 registers on TURBO 50 mode!

See below two simple routines I used to populate the registers and to view them. They expect the control word bbb.eee in X before you run them.

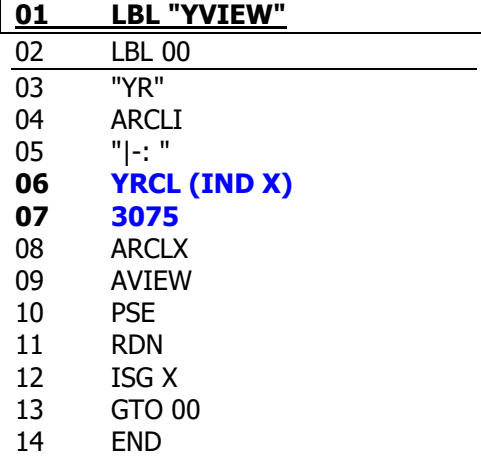

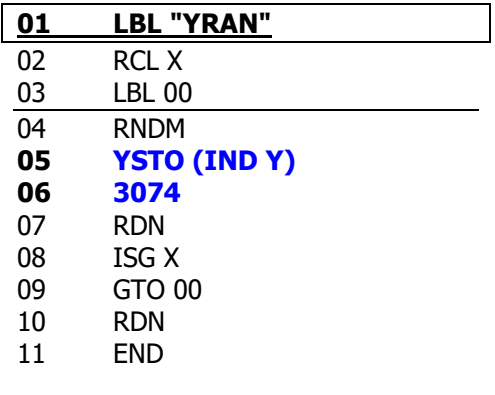

Functions **ARCLI** and **RNDM** are available in the AMC\_OX/X Module.

Note.- In case you're interested, the parameter lines used by these functions correspond to the following: (with SIZE 319 for the standard registers case)

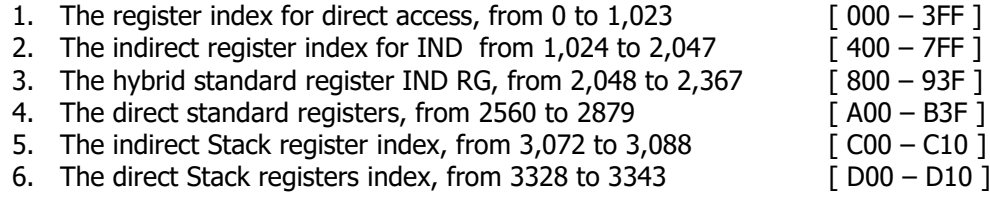

Obviously there's a few voids like between 2,368 and 2,559 – but you shouldn't be concerned with this at all; after all the parameters are entered automatically by the functions (totally transparent to the user), and it takes the same number of bytes to use a 4-digit number, regardless of its value.

Note that the status register Q(9) is used internally by the functions MCODE, and therefore should not be used in your FOCAL programs as synthetic register when the expanded registers functions are also used.

*Warning: The expanded Register functions are not to be used if the first block is already used as back-up location. Use blocks #2 and #3 instead!*

## *More application programs: the YREGAPPS Module*

The YREGAPPS ROM contains a selection of Matrix and Registers applications programs mostly taken from the PPC ROM and Jean-Marc Baillard's collection. I have modified them to take advantage of the expanded registers, replacing all operation form the standard registers – except the control parameters in the PPC routines, which are still using those. Make sure you have the PPC Manual or QRG handy when using these routines…

The Matrix routines are described in Jean-Marc's excellent web site, a vast resource for HP-41 math software. The routines include three MCODE functions for matrix product, norm and trace calculation operating on the expanded registers directly – For JBM's matrix documentation see:

[http://hp41programs.yolasite.com/matrixop.php,](http://hp41programs.yolasite.com/matrixop.php) <http://hp41programs.yolasite.com/matrixmcode.php>

I added a few more Input/output routines for convenience, including data movement between the standard and expanded registers zones These few new routines are briefly described below:

- **STVIEW** does a sequential enumeration of the stack values, {X, Y, Z, T, L}
- **YCRYPT** encrypts the contents of a given page (obviously mapped to RAM), from the address provided in the first prompt to the end of the page, and using the encryption code provided in the second prompt. You can undo the encryption using the same values of address and code again (which therefore need to be remembered)
- **YDUMP** copies all standard registers into the Y-Reg area, using the same indexes.
- **YSHFT** does a selective copy, using the control word bbb.eee in X. Note that if this is negative then the direction of the copy is reversed, i.e. will go from the Y-Area to the standard registers. In this case, make sure the SIZE is set so that there are enough standard registers to receive the Y-data!
- **YINP** and **YOUT** are input/output routines to enter or visualize the values respectively. Require the control word bbb.eee in X. (Note: this is not the same as **YINPT**, the CL-input string function from the PowerCL or the CLXPREGS module)
- **YRAN** populates a block of Y-Registers with random numbers, using **RNDM** from the OSX module (which takes its initial seed from the Time Module). Useful to test the sorting programs amongst other things.
- **YSORT** will do a descending data sort on the Y-registers block defined by the control word bbb.eee in X. This is a slow program; use the PPC versions **YS2** and **YS3** for speed. Numeric values only!
- **YM>RM** and **RM>YM**. The matrix convention used in Jean-Marc's programs stores the elements in COLUMN order, and uses the control word "**bbbeeerr**" to define the matrix, where **bbb**/**eee** are the beginning and ending registers, and "**rr**" is the number of rows. This is the "transposed" way of the method used by the Advantage and SandMatrix modules, but these two routines will move a matrix between the Y-Registers and the Standard registers, whilst performing the register transposition at the same time - In addition to moving data, you can use these also to validate your results - but remember to set the SIZE large enough for the matrix to fit in the standard registers area. For matrices in X-Mem you can use the **MMOVE** function in the Advantage to move them first to the standard registers.

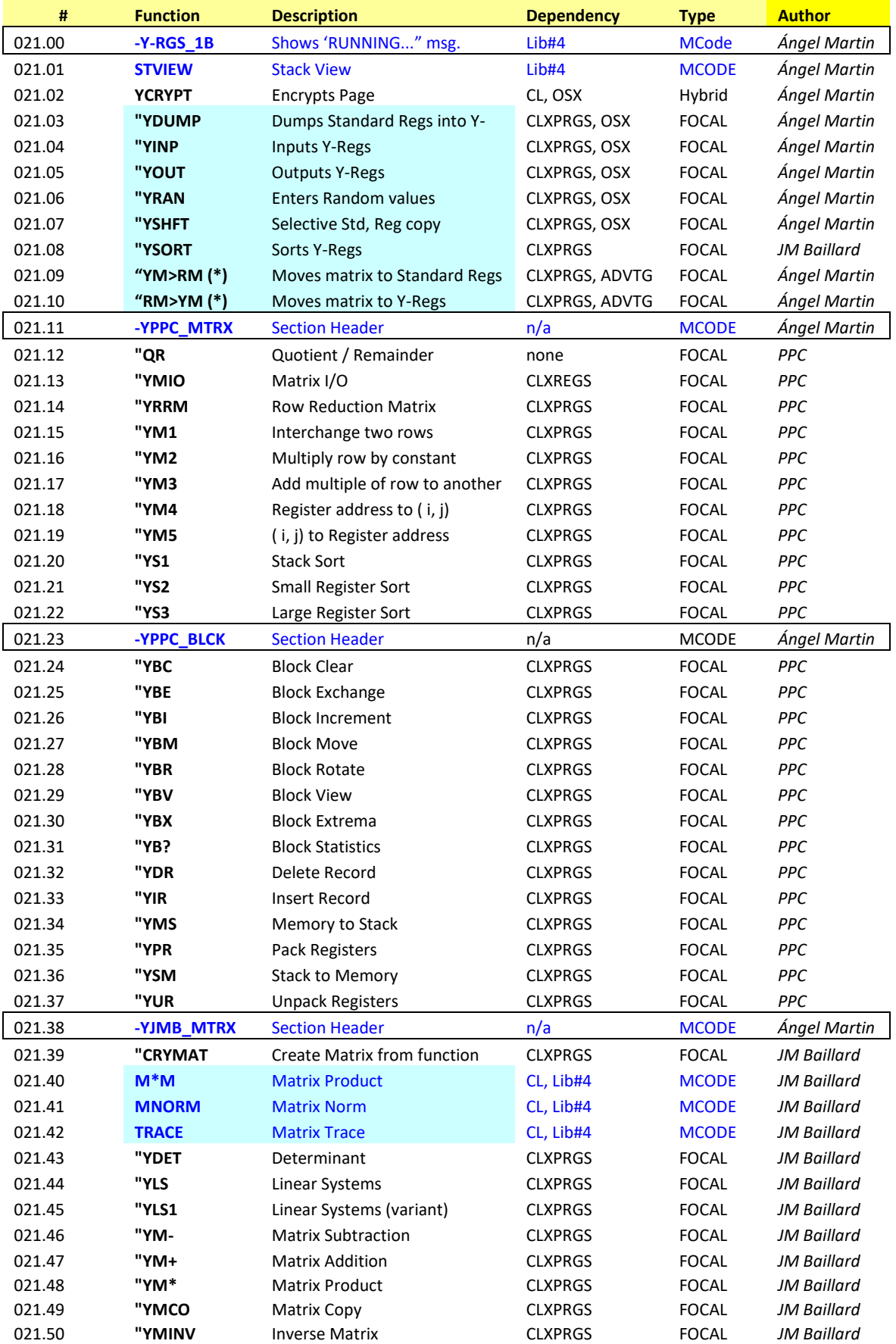

The following lists the programs contained in the YREGAPPS Module:

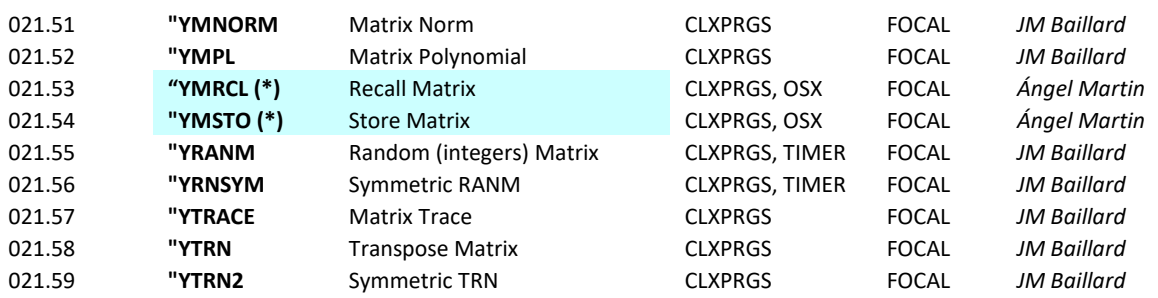

*(\*) See the program listings in the appendices.*

Figure 2. – Conceptual scheme of the different CL sRAM blocks.

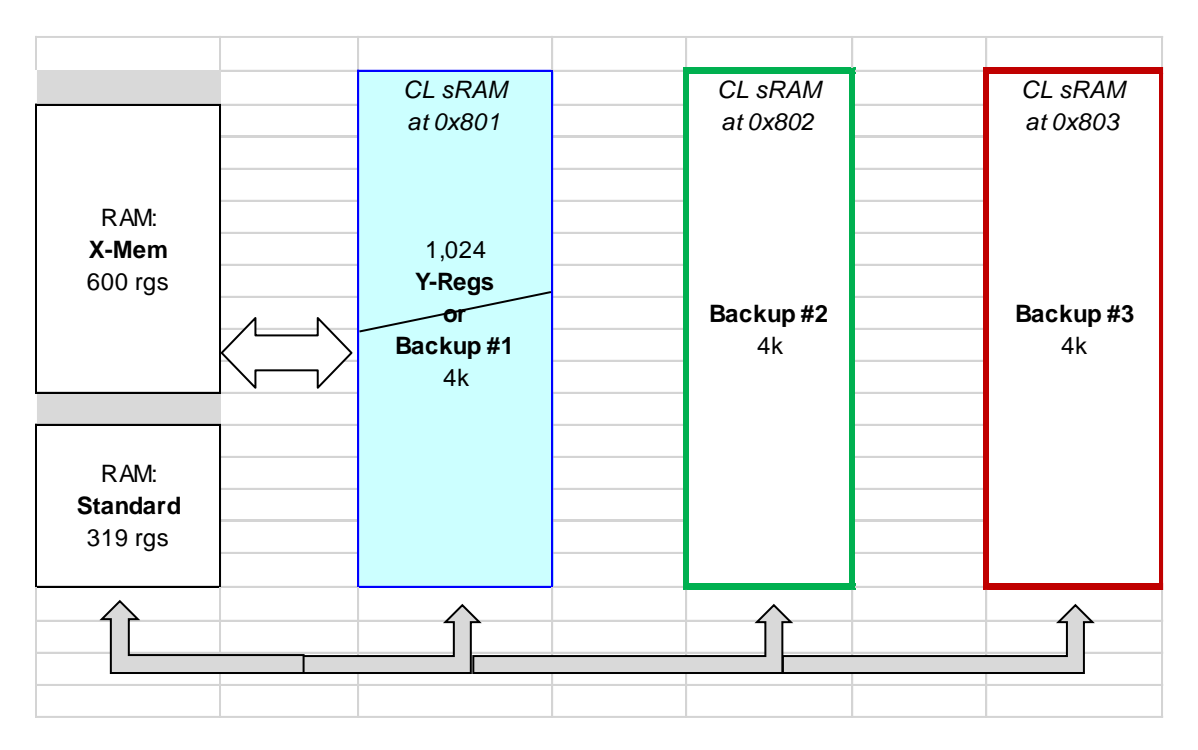

*Warning: The expanded Register functions are not to be used if the first block is already used as back-up location. Use blocks #2 and #3 instead!*

**Example.** Calculate the determinant of anti-Identity matrix of orders 10, 20 and 30.

Let's define an anti-Identity matrix as that with all elements equal to one, except the diagonal which has zeroes. For example, the 900-element, 30x30 matrix below is said to be anti-Identity:

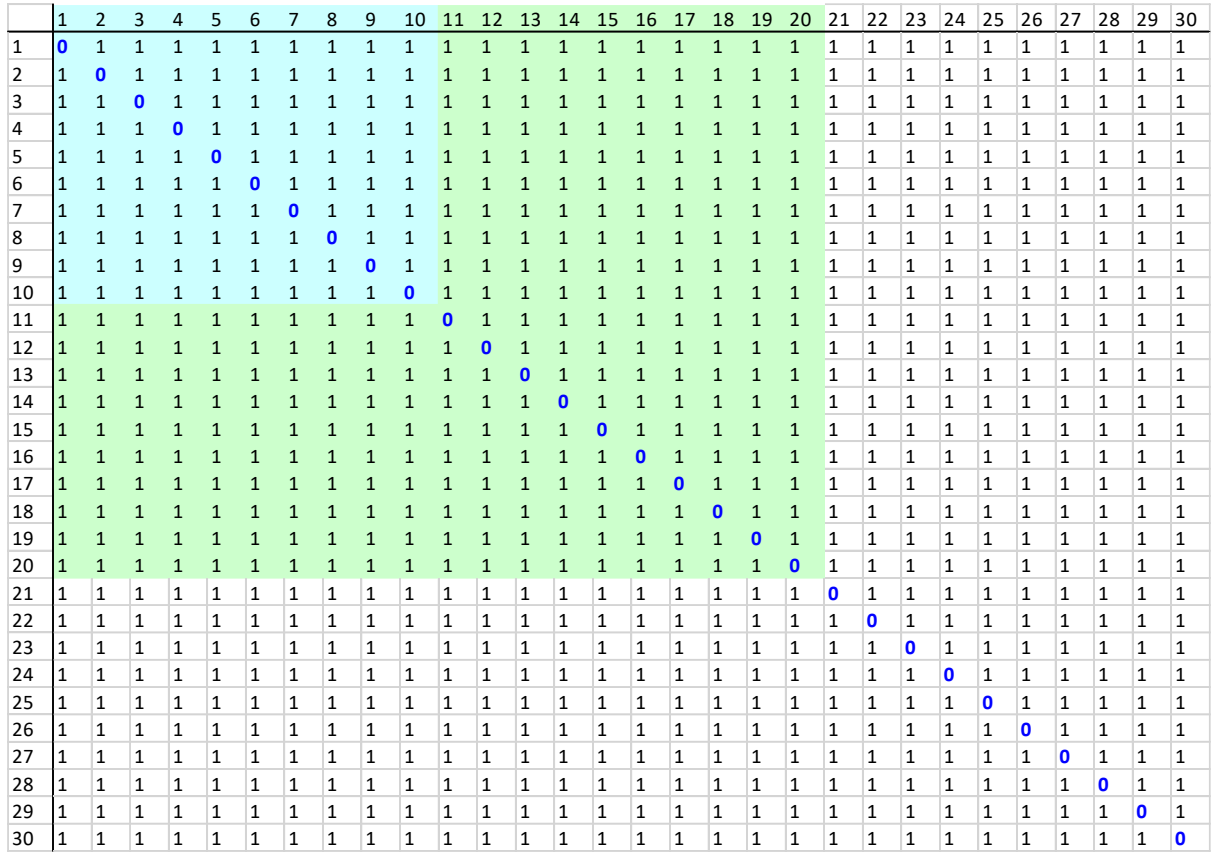

The first step to this assignment is to create the matrices. Obviously entering the elements by hand is not a sensible choice (up to 900 elements by hand!), so we'll first write a couple of short routines for this kind of data entering.

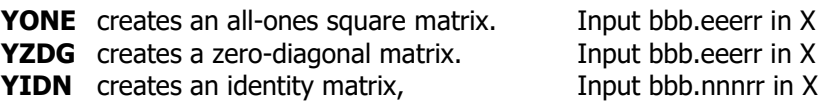

Equipped with these tools it's a trivial matter to create the matrices for the example:

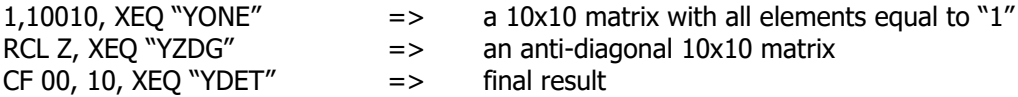

The results and execution times (at TURBOx50) are given below. Note how the accuracy holds even for very large systems – although the execution time is somewhat longer than ideal.

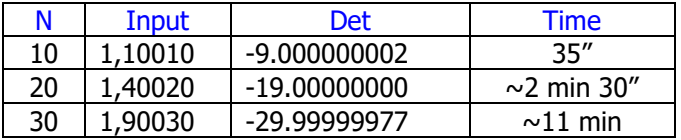

Routines Listing.

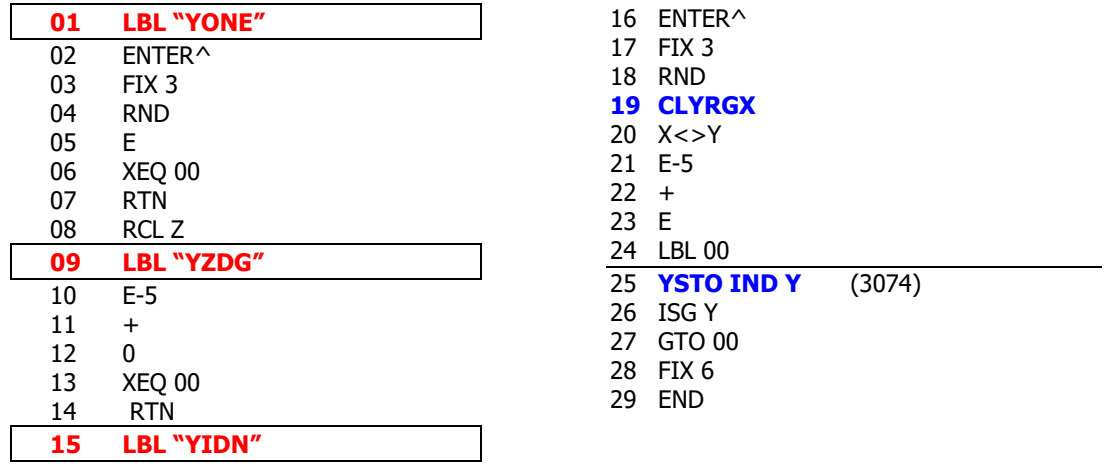

Note that **YIDN** is not required for the example, but it's a symmetrical application of the same technique – whilst also showing a neat trick with the **CLYRGX** function.

Quite clearly the success of this operation is to be attributed to the **YDET** program – a straightforward adaptation of the DET routine written by JM Baillard. You should refer to the original documentation available at the URL below:

*<http://hp41programs.yolasite.com/determinant.php>*

## *Appendix 0.- Program Listings: Moving Matrices*

Note that when copying matrices between register areas, it is the transposed matrix what gets moved. If the original matrix is in the Y-Regs, say with control word bbb.eeerr1, then its transposed is created first in a group of contiguous registers, starting at eee+1. Then it is copied to the standard registers area using **YSHFT**, and a matrix is "defined" using the "R(bbb+1)" name as per the Advantage functionality. You can move it back to Y-Regs after this is complete, effectively undoing the initial transposition but now stored in the same location the transposed matrix was created, starting at eee+1.

However, the opposite direction has a different (and simpler) behavior: if you start moving a matrix "Rn" from the standard registers area its transpose will replace the original one first, and then it will be moved to the Y-Regs starting at register nnn. The routines are shown below.

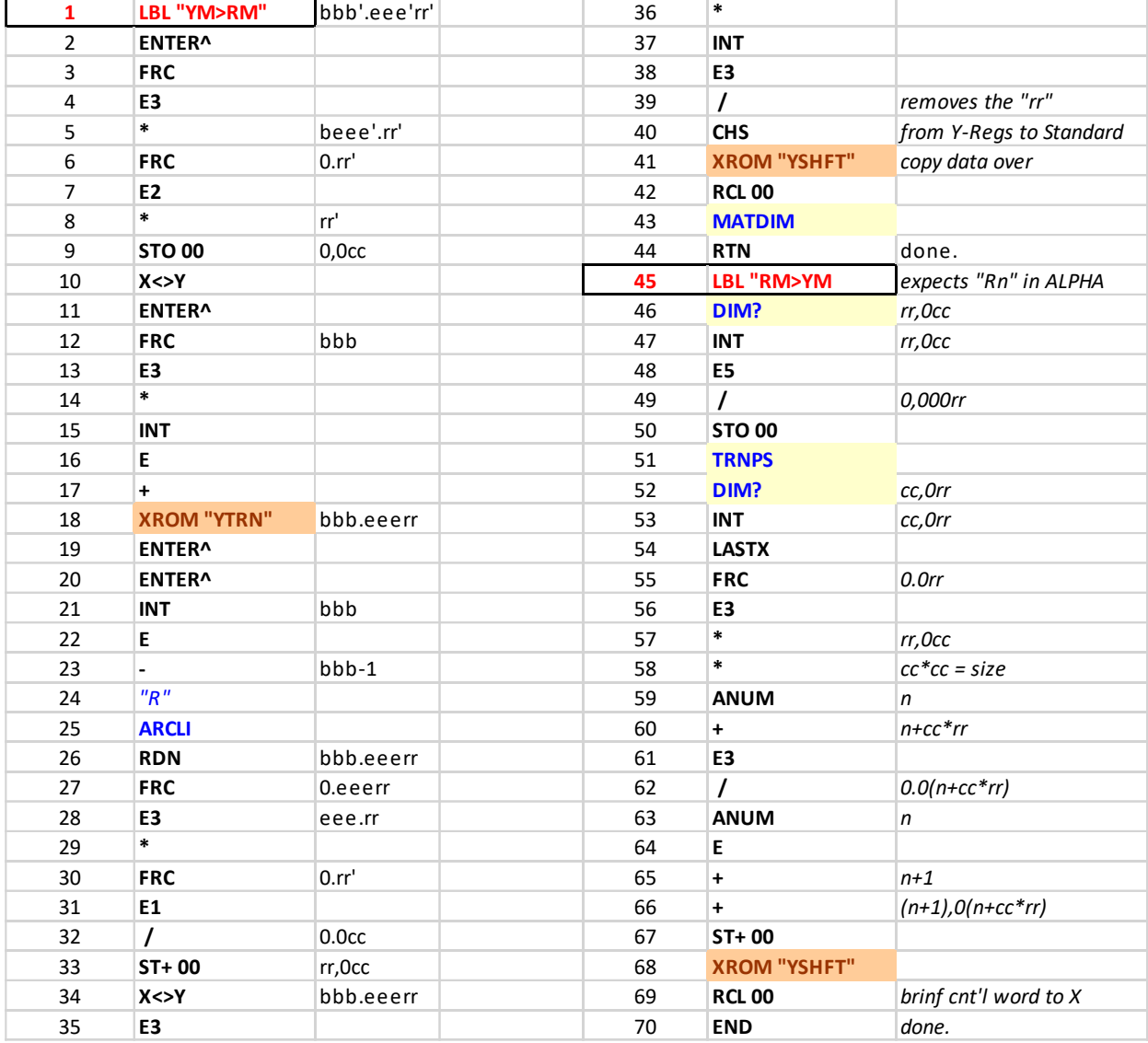

The Y-Register functions are within the **YSHFT** routine, used for the actual data copying.

The next programs are for the storage and review of the matrix. The input required is the control word, and the element enumeration will proceed in column order as mentioned before.

These routines use the standard registers  $\{R00 - R03\}$  as auxiliary for control – contrary to the Advantage-style matrices there's no header containing index information, thus that needs to be done using standard registers.

As you can see the control word is returned to X upon completion of the data input/review. This is your handle to the matrix, thus the importance to have it available for the subsequent operation. It is also stored in R02 in case you need it.

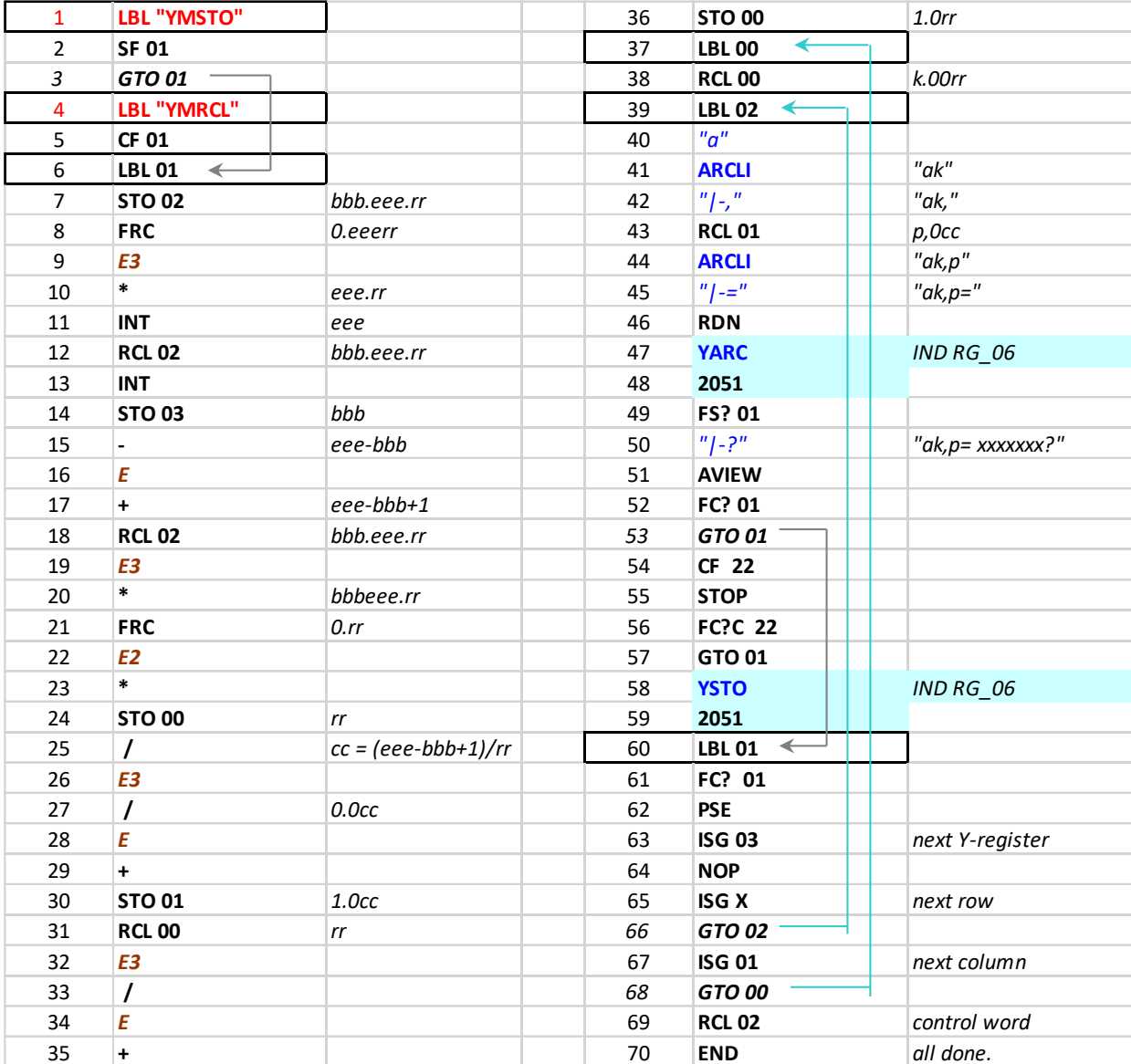

*Backing up data in the CL Expanded Memory Blocks.*

The CL board has four 4k-blocks in sRAM that can be allocated for the 41 system RAM. Of these, only the first one (0x800) is utilized by the OS, holding the registers  $0$ -3FF – that is the complete calculator memory set, including both Main and all Extended Memory.

It is therefore possible to use the other three blocks to hold backup copies of the first (default) one, or alternate sets of memory and programs. This requires a few utility functions to store, recall and exchange (swap) the block contents – which is the main subject of the CL\_XMEM module.

#### Summary Function Table of the three scenarios:

The table below provides a comparison of the functions and routines included in the module. Note that no single set has a complete functionality, but that the MCODE scenario is by far the fastest and most convenient one to use.

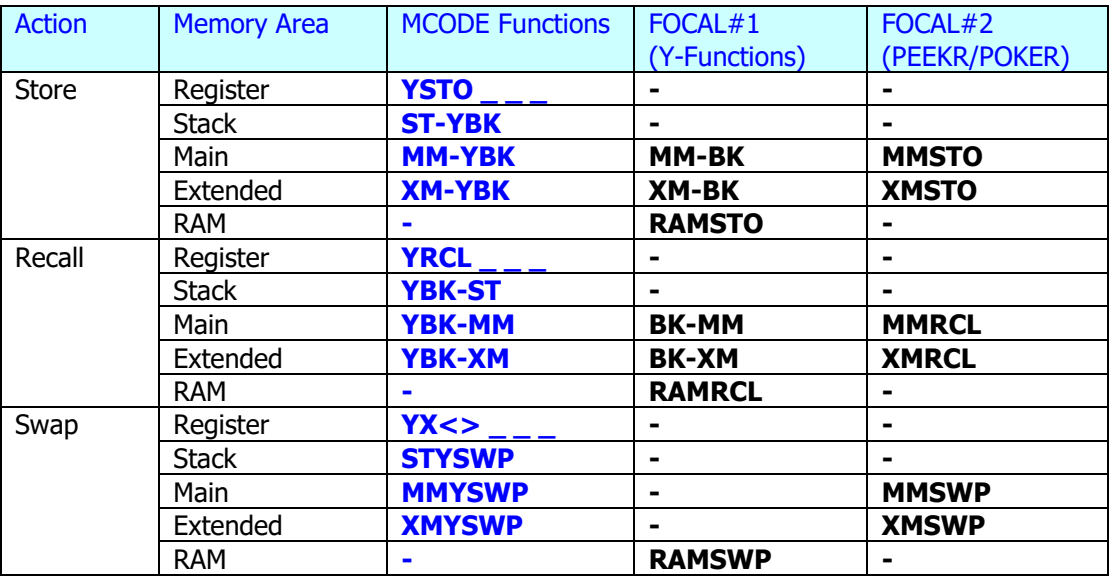

# *FOCAL Function Set #1: Using Extended PEEKR and POKER*

The first set of available programs utilize the **PEEKR** and **POKER** functions in the AMC\_OS/X Module, (extended versions of the originals from the CCD Module), and are summarized in the table below.

The strategy in this case is to use the expanded pages as destination of the backups; which can be done because PEEKR and POKER can operate in the full range of addresses up to FFF (hex). The advantage of this method is that the operation can either be done at the complete block level, or selectively for Main and Extended memory only. However note that there's not a function for the entire block space handled at once within this set.

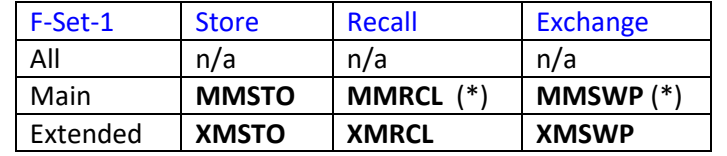

*(\*) these functions will check that the program is not running from RAM, which would create a problem if allowed to occur for obvious reasons.*

All functions will first prompt for the alternate block# to be used in the corresponding action. The only valid answers are 1, 2, or  $3$  – denoting the blocks at addresses 0x400, 0x800, and 0xC00 respectively.

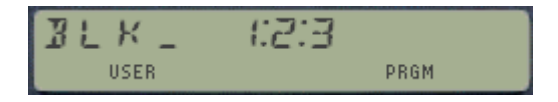

The swap action will always happen between the default block  $(40)$  and the selected one. Info messages will pop up during the execution, indicating the memory area being transferred: "MAIN", "XF/M", "EM-1", and "EM-2". When finished the message "DONE" will be shown.

Setting flag 21 will halt the program execution just before each of the block-transfer operations. You should let the programs run until the end for a complete backup or restore action.

Refrain from using the 801 block (index "1" in the functions above) if you're already using it as expanded registers area with the functions described before.

# *FOCAL Function Set #2 : Using Y-Functions*

A second set of programs is provided – equivalent to the ones listed above but using YFNX functions instead of PEEKR and POKER (but the OS/X module is still needed). The methods are equivalent but here there's a small reduction in the execution time (bulk copy as opposed to register by register) although the feedback messages are not so self-explanatory.

Note that also in this case the backups are placed in the expanded blocks, located at addresses 0x801, 0x802, and 0x803 within the CL sRAM space.

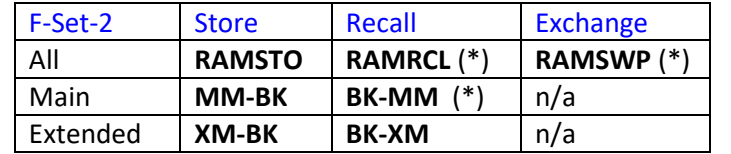

*(\*) these functions will check that the program is not running from RAM, which would create a problem if allowed to occur for obvious reasons.*

Note that these programs all use the Y-Buffer block as a temporary storage location – *overwriting any previous contents of this block.* This may be specially damaging if you're using a RAM copy of the IMDB data base, so plan accordingly first!

Finally, even if they use different approaches, the back-up data sets produced by each of the function sets are interchangeable, i.e. you don't need to use the same function set for the restore and backup operations.

### Swapping and Resetting alternate blocks.

Two other utility programs are available to clear and swap the contents between alternate blocks, as follows:

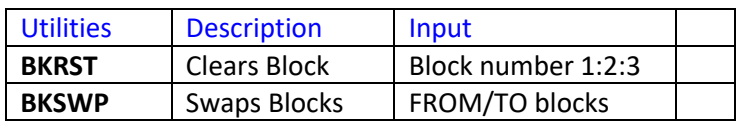

The prompt will only allow values  $\{1,2,3\}$  to be entered – thus ensuring that no accidental erasing or corruption will occur on the main block. Note however that there is no protection against using any of the restoring programs with a cleared block – which will completely erase your complete main or extended memory (or both).

Backups in sRAM will survive Memory Lost conditions, but they require the battery to be charged and in the calculator. For a permanent backup even without the batteries refer to the POWER\_CL Module manual, functions **YWALL** and **YRALL**.

#### Data Protection: Validity tokens.

As a general rule, all backup programs will write a check token in the alternate blocks to flag them for valid data sets. Reversely, this token will be read by all the restore programs, aborting if it's not already present. This functionality resides in the following set of auxiliary functions:

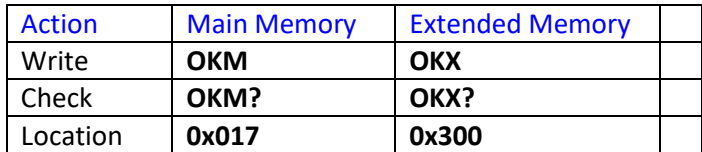

Storage programs will write the validity token in the destination block. No checks are made.

Recall programs will check for valid data sets at the backup block. If the Main memory token is not correct, the execution will stop with the message "MM NOT OK". This will persist upon R/S. However if the Extended memory token is the problem, the warning message "XM NOT OK" will only show once – and the user can choose to continue (pressing R/S) regardless. Be aware that the XM at the main block will probably be wiped out as a result.

Exchange programs will first check for valid data sets, and if present will brand the blocks as valid. The same considerations apply as for the recall case above.

#### Dependencies.

The CL\_XMEM module functions are designed to use the Library-4, make sure it is installed. There's a library presence check upon the calculator ON event, showing the "NO LIBRARY" error message if not found.

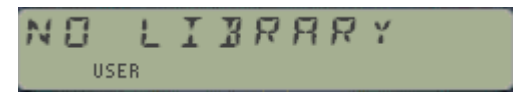

Besides the Library-4, the **YFNX** module and the **AMC\_OS/X** module (CL mnemonic "OSX3") are required. A "NONEXISTENT" message will show if not found during the execution.

The expanded registers functions will check for CL hardware before performing the store action. This protects non-CL models, which default to the standard addresses and therefore could cause Memory Lost conditions if used on non-CL machines.

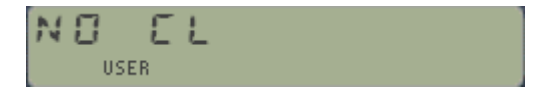

#### Appendix. Restoring to the Main block using the Set#2.

When using the YFNX functions to do the backup and restore, the only way to read the data from the Y-buffer is the **YMCPY** function. This function operates on the complete 4,096-byte block, therefore including the status registers as well. This requires that prior to calling **YMCPY** the PC location in the Y-buffer must be overwritten with the appropriate value - for the FOCAL program to continue running as desired after the **YMCPY** action has occurred. This is implemented with the following code:

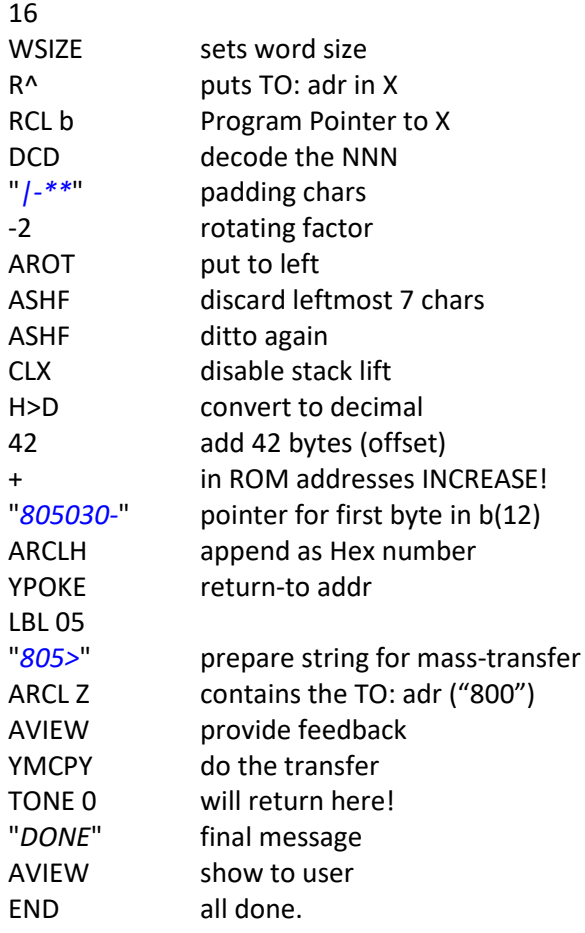

Obviously this is only relevant when moving data back to the main block (programs **RAMRCL**, **RAMSWP**, **BK-MM** and **BK-XM**) - the OS couldn't care less about the content of the OS registers backup in the alternate blocks.

This issue does not occur with **XMSWP** or **MMSWP** because they use PEEKR / POKER to do the data transferring on an individual register basis – thus avoiding altogether the conflictive status registers.

A bit of a nuisance to worry about that would not be necessary with an MCODE function - but an interesting remark to make nonetheless.

## *Saving the best for last: MCODE Functions. (Set#3)*

A vastly superior approach as it was mentioned before, the MCODE implementation removes all the dependencies derived from using the OS status registers to run the FOCAL program; such as PC counters, program line numbers, etc. They are also at least 20-fold faster in execution, and lastly provide a more intuitive user interface and protection safeguards against accidental data loss.

The set provided here is all based on the general-purpose code written by Monte Dalrymple. With his design it was very simple to provide canned solutions to deal with the different sections of the memory, such as the Status Registers, and the Main- or Extended memory blocks.

The function set provides choices for the particular section to back-up or restore (Main & Extended memory, Status registers), so you don't have to worry about physical memory boundaries or type of transfer. Besides those, two general-purpose functions **YMMOVE** and **YMSWAP** are also available that allow a *flexible selection of memory sectors to be transferred*, defining a sector as a 256-word set within the block – corresponding to 16 data registers, each 16-bits long.

In general, the block is the input parameter (which can be either the source or destination, depending on the function used) is prompted by the function and should be entered there in RUN mode. For Program mode execution the input parameter should be in X instead, as a decimal number 0, 1, 2, 3.

This applies to all functions except the general-purpose ones, which require both source and destination parameters to be in a control NNN stored in the X-register. Because these two functions are not prompting, this is equally so for RUN and Program modes. Note that the minimum amount of data transferred is 256 words.

The structure of the control NNN is shown below:

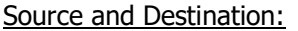

input  $X < 13$  = source input  $X < 12$  = destination (Valid values are 0/1/2/3)

Data fields:

input  $X < 3:0$  = blocks to transfer, one digit (nibble) per 256-word block (16 sectors for complete block)

The table below shows the values used on the standard functions internally, where "b" denotes the alternate block# (1,2, or 3) used for the backup or restore:

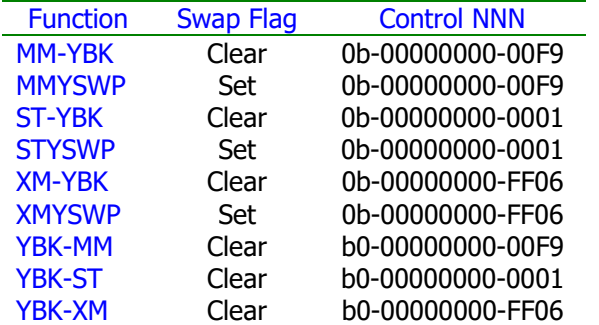

The diagram on the right shows the beginning and ending addresses for each of the significant sections within the main block; in decimal to the left and hex to the right.

With exception of the general-purpose functions **YMMOVE** and **YMSWP**, the appropriate addresses are automatically chosen by each of the memory transfer functions, completely transparent to the user.

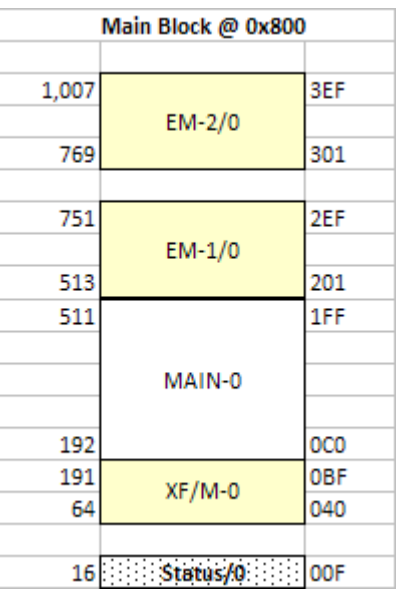

Lastly, to prepare the control NNN to use with the general-purpose versions of the memory transfer functions, you can use any of the HEX Entry functions available in the PWRCL\_EXT, such as **CDE**, **HEXKB**, **HXNTRY**, as well as the powerhouse memory editor **RAMED**. See their description in the PWERCL\_EXT Manual.

To prevent accidental data loss, the operation requires the confirmation string "OK" in ALPHA to proceed if the destination block is zero (i.e. the main RAM used by the OS). These functions are fully programmable, but you should be careful about altering the main memory (or status registers) during a program; as you may be overwriting the program itself, or other OS parameters like the program pointer or line number. This will likely result in a MEMORY LOST event.

The picture below reflects the actual addresses used by this method (and also the FOCAT sets):

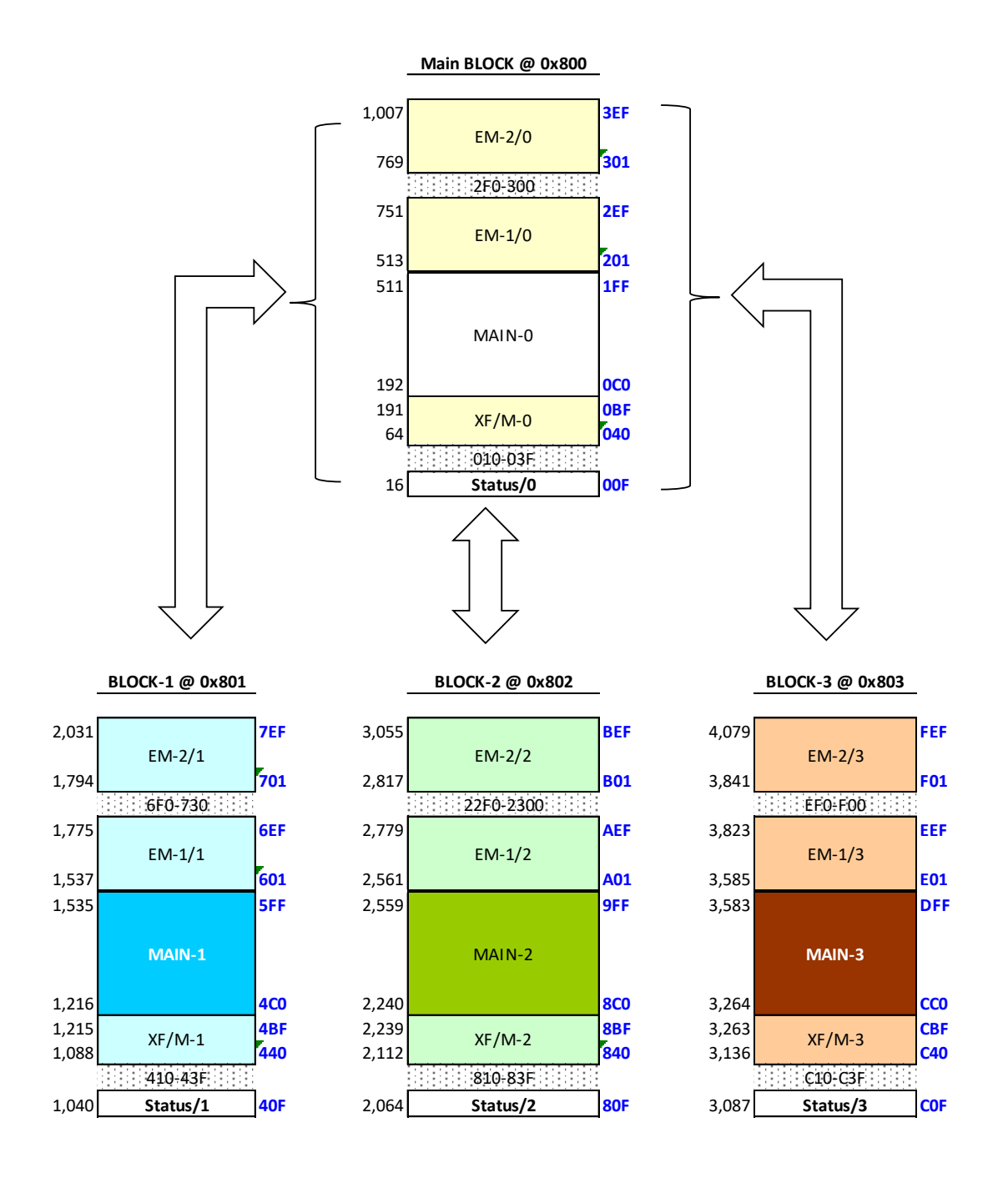

# *The YMEM Launcher*

Granted, all these function names and purposes are both similar and inter-related, thus not surprisingly making hard to remember their scope and spelling. To palliate this, the **YMEM** launcher is included in the module, grouping the 10 MCODE functions into two launch prompts, toggled by Shift.

The two screens and the accessed functions are shown below:

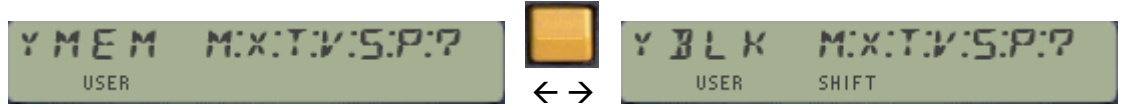

Functions on Main block (block-0) Functions on Expanded Memory Blocks

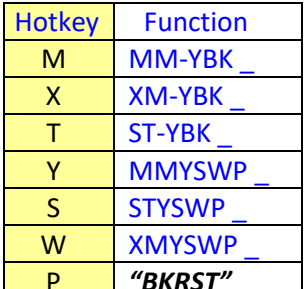

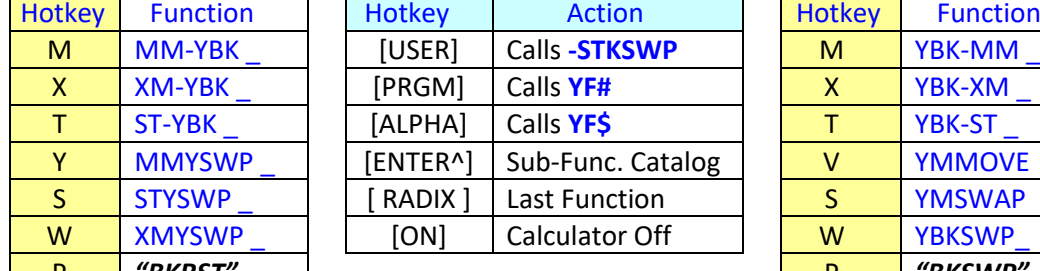

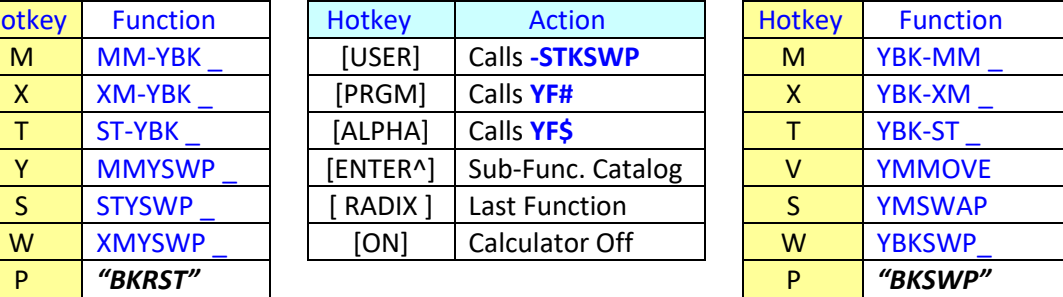

As you can see the functions on each screen are arranged to be roughly inverses of each other  $$ within rhyme and reason of course. The Upload and Download functions (using the Serial Link) are not part of the same theme but it's useful to have them handy nevertheless.

### Sub-functions and Launchers.

Pressing the keys **RADIX**, USER, ALPHA, and **PRGM** from within the **YMEM** launcher connects with the Sub-function facilities also available in this Module to access the Stack Register Swap functions, which are described next.

Note that these control keys are consistently used in all modules that feature auxiliary FATs for the same purposes, as follows:

- $\overline{PRGM}$  accesses the numeric launcher,  $\overline{YF#}$  (prompts for index)
- ALPHA accesses the Alphanumeric Launcher, **YF\$ \_"** (prompts for name)
- **RADIX** accesses the **LASTF** feature to recall the last-executed sub-function

### *Stack Registers Swaps.* { -STKSWP }

A set of 15 functions to perform stack and data register swaps is included in this module. They are the logical extension of the native function  $X \rightarrow$ , but applied to all the other 15 stack registers – including the ALPHA components  $\{M,N,O,P\}$  and the system-reserved  $\{a,b,c,d,e,K,O\}$ .

This many functions won't fit in the already-crowded FAT, therefore they have been implemented as sub-functions on an auxiliary FAT. To access them you can use any of the two sub-function launchers, either by their indexes (**YF#**) or their names (**YF\$**). And in addition to this method, the header function **–STKSWP** also doubles as another launcher, dedicated to this set.

In fact both launchers **YMEM** and **–STKSWP** are interconnected, so you can toggle back and forth between them by pressing the USER key:

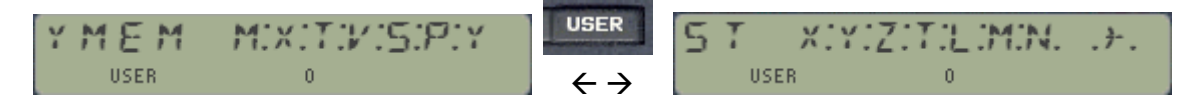

The table below lists all sub-functions for the **–STKSWP** launcher, also including the sub-index number when used as argument for **SF#**

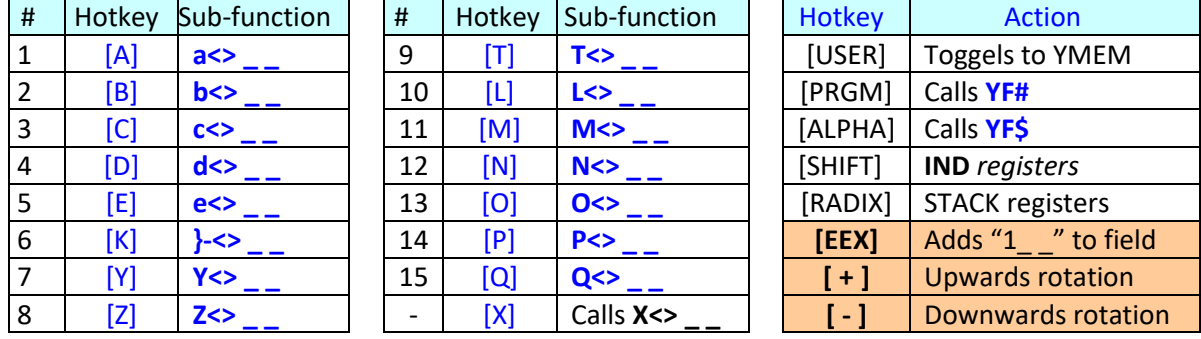

#### Individual Function arguments and hot-keys

Like the native **X<>**, all these functions offer full support of INDirect and STack registers as arguments. They are also prompting (despite being sub-functions), and can be used in manual (RUN) or program modes. In a program, the non-merged functions approach is extended to three program steps, which include the launcher **YF#** plus its index, and then another number for the argument.

In addition to the numeric, STACK, and IND register arguments you can also use the hot-keys  $|EEX|$ ,  $+$  and  $-$  to lengthen the prompt field (so you can directly address register above 99); and to rotate between all the 16 choices while their prompt is up in the LCD, regardless of which one you start off with. The sequence ends on both ends with **X<>** (one before **a<>** and one after **Q<>**), as the "end of the line", so to speak.

Remember that you'll need to manually add 112 (70 hex) for stack register arguments; or 128 (80 hex) for Indirect registers; or 240 (F0 hex) for both the combined case, i.e. IND ST arguments.

For example, to enter the function  $Z \leq NID$  05 in a program you'd use the following three steps, which is equivalent in functionality and number of bytes to the standard-functions listed on the right:

01 **YF#**

02 **8** (eighth-sub-function)

03 **133** (five plus 128 for indirect)

01  $X \leq z$ 02 X<> IND 05 03  $X \leq z \leq Z$ 

## *Final Bonus: Copying code from bank-switched ROMS.*

Here's a last-minute addition to the CLXMEM module – not related to the Expanded memory subject but actually rather interesting per-se. The function code is long enough so there's no chance to include it in the PowerCL module; therefore it's added here as a second best place to include it in.

There are almost no tools available to extract or copy code from a bank switched ROM. When faced with that challenge I typically used ad-hoc modifications of Warren Furlow's routine **CB**, posted at: <http://www.hp41.org/LibView.cfm?Command=View&ItemID=317>

That routine is specific for fixed source and destination pages, as well as only useful for the second bank. Writing a more general-purpose function was always on my mind, and finally here it is at last.

**CPYBNK** is a prompting function. It has a customized prompt with three distinct sections that are shown on the screen as the data entry progresses. The parameters entered are as follows:

- Bank number, an integer decimal from 1 to 4
- Source page, an hex value from 0 to F
- Destination page, same as above.

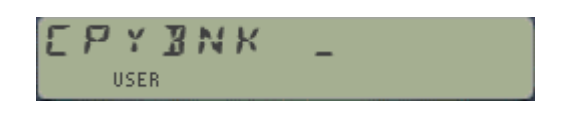

The function is smart enough to know what the first prompt must be, thus it'll simply ignore nonallowed values, presenting the same prompt again. You can use the back-arrow key to cancel at any moment. Once the bank number is entered the prompt requests the "FROM:TO" pages, as denoted by the underscore characters on both sides of the colon. The screens below show this at different stages of the process:

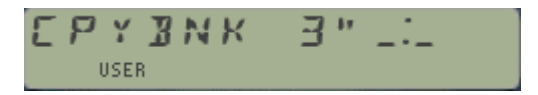

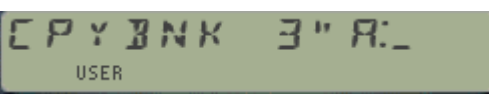

The copy is always made into the main bank of the destination page (bank-1). This is typically a Q-RAM page in an MLDL (or a RAM page on the CL) thus only supports one bank. Besides the practical usage is intended to copy elusive, hard-to-reach code buried into secondary banks – therefore it wouldn't appear very sensible to copy it into equally obscure destinations.

The main bank is the first one; therefore you can use "1" to select it. In this case the function does the same as **CPYPGE** in the PowerCL, or **COPYROM** in the HEPAX.

If the source ROM doesn't have the chosen bank an error message is shown and the execution aborts. More than just a convenient feature, this is vital to ensure that the execution doesn't activate a nonexisting bank – which could create all kinds of havoc if the location of the missing bank is already occupied in RAM or FLASH by other modules.

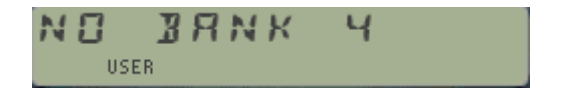

There is no restriction made to the choice of pages. The function will read whatever is in the source (or zeroes if nothing) and will attempt to write it on the destination. Obviously to be successful the destination must be a Q-RAM (MLDL or CL).

### CPYBNK Source Code.

Here it is for your enjoyment, not a complex piece of code but tricky just the same. The only specific details to keep in mind are the fixed locations within each page reserved for the bank-switch instructions; as well as the convention followed in the page signature characters (the trailing text). Both are used by the routine to make sure it's ok to execute the switching command.

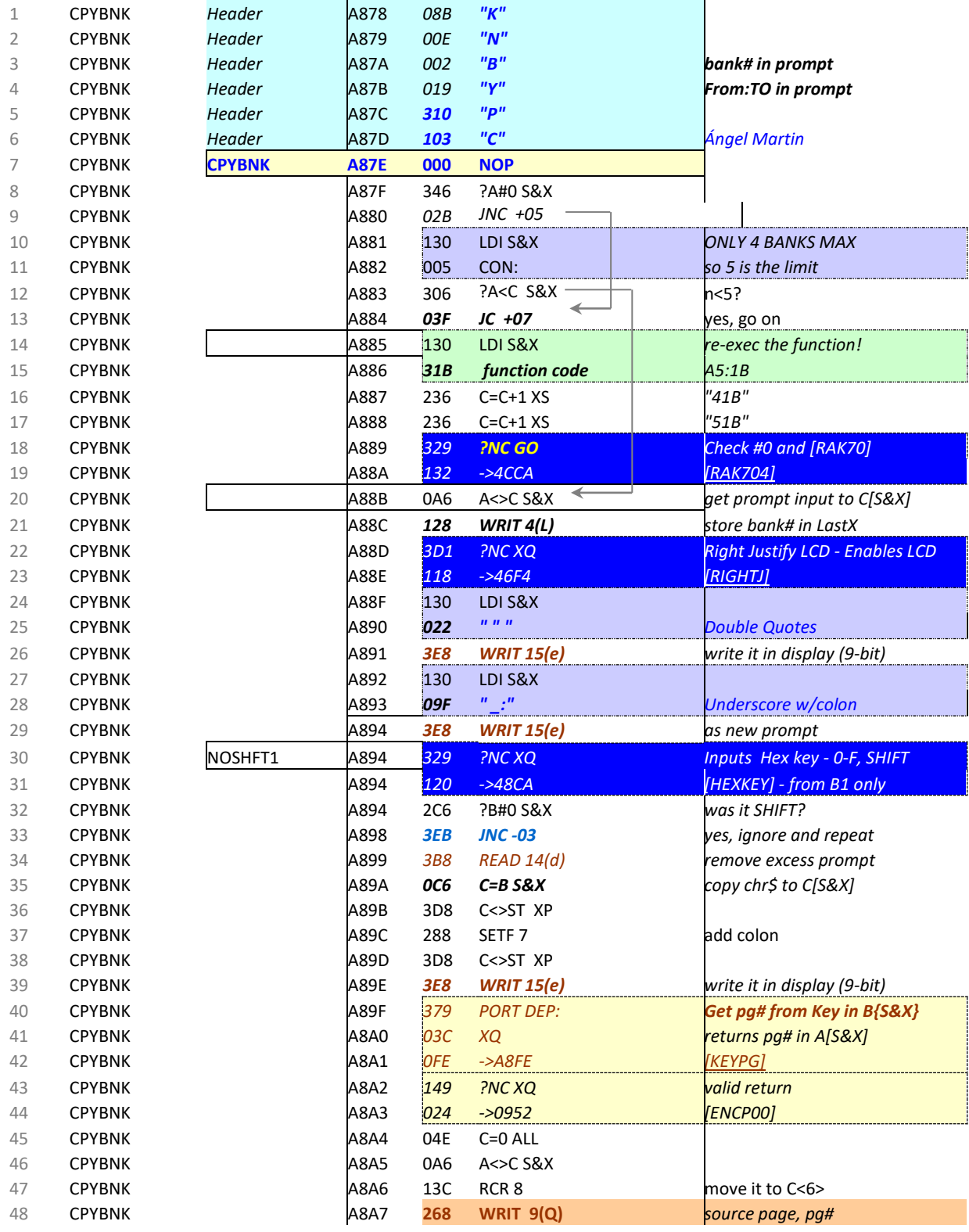

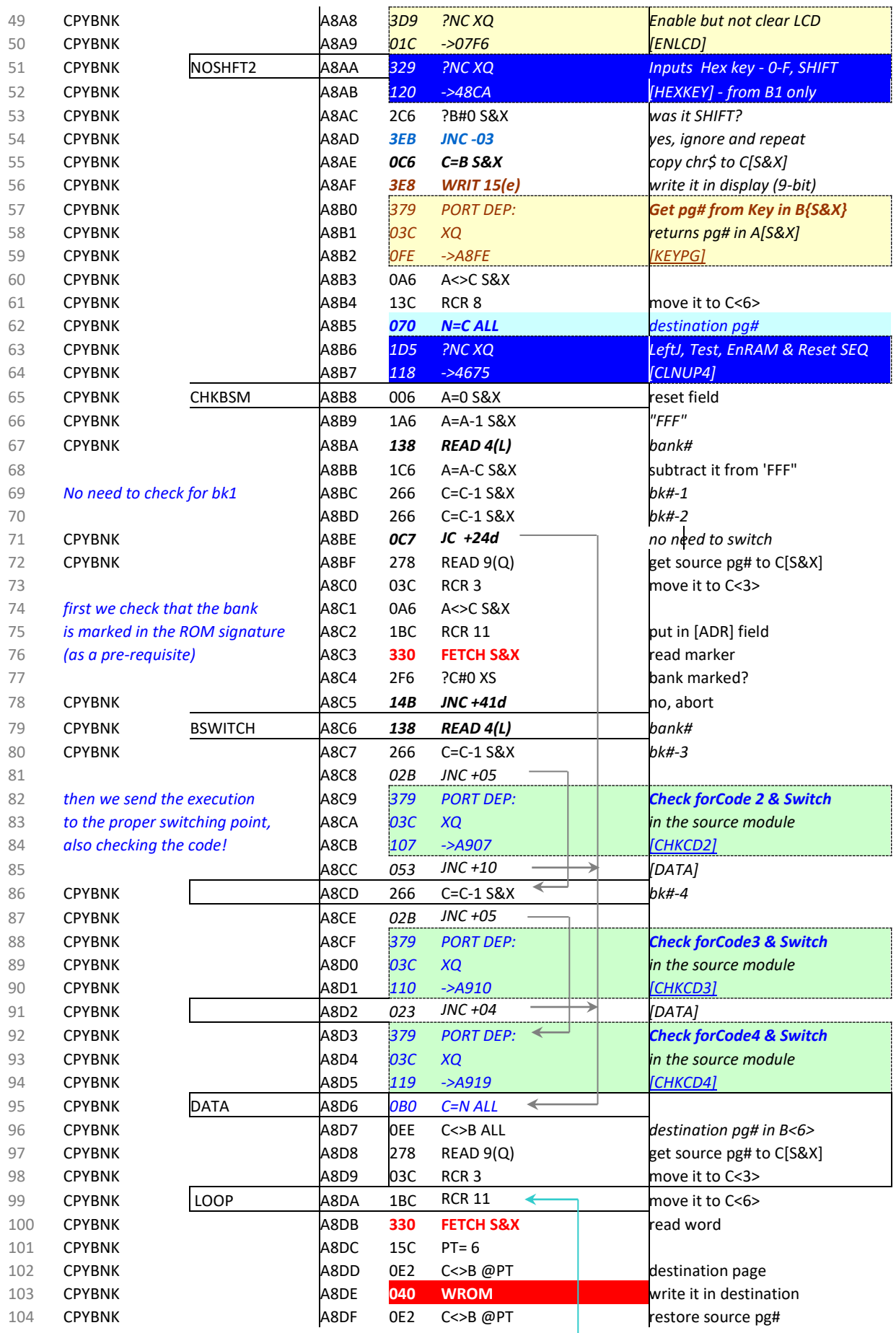

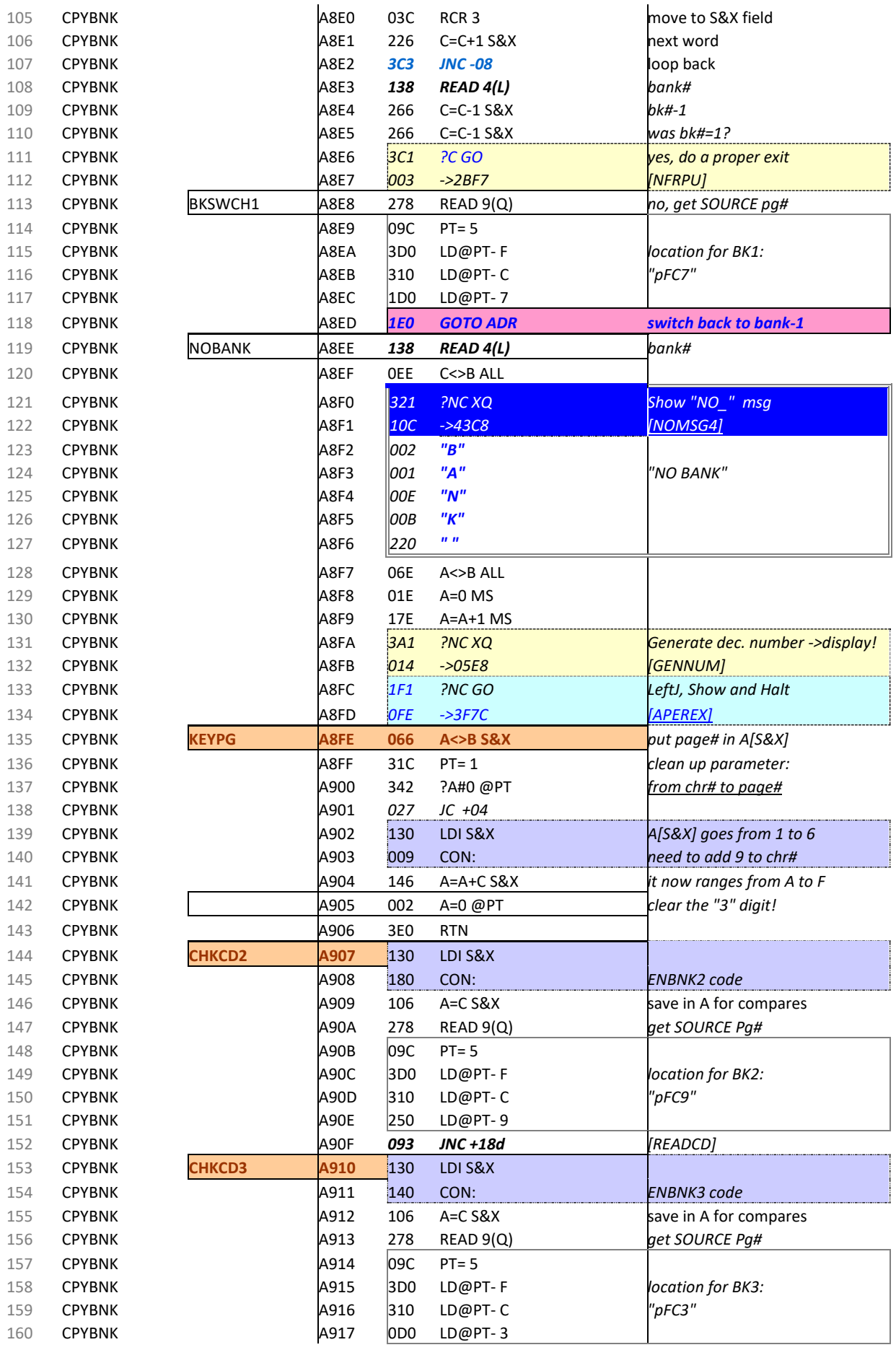

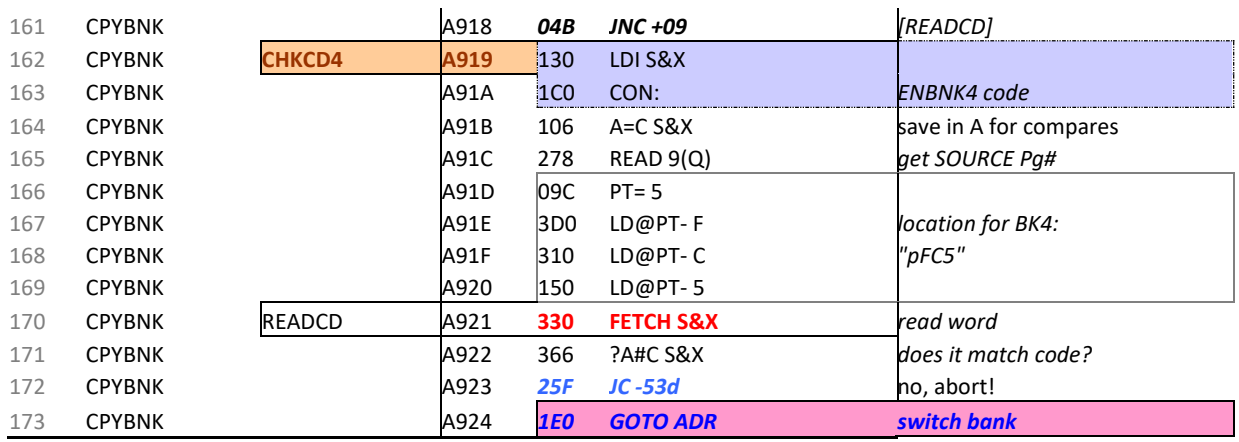

What follows are the Extended Registers manipulation routines. Note how there's a CL-detection included to avoid Memory Lost issues if you use these functions on non-CL models (or emulators, like V41)..-

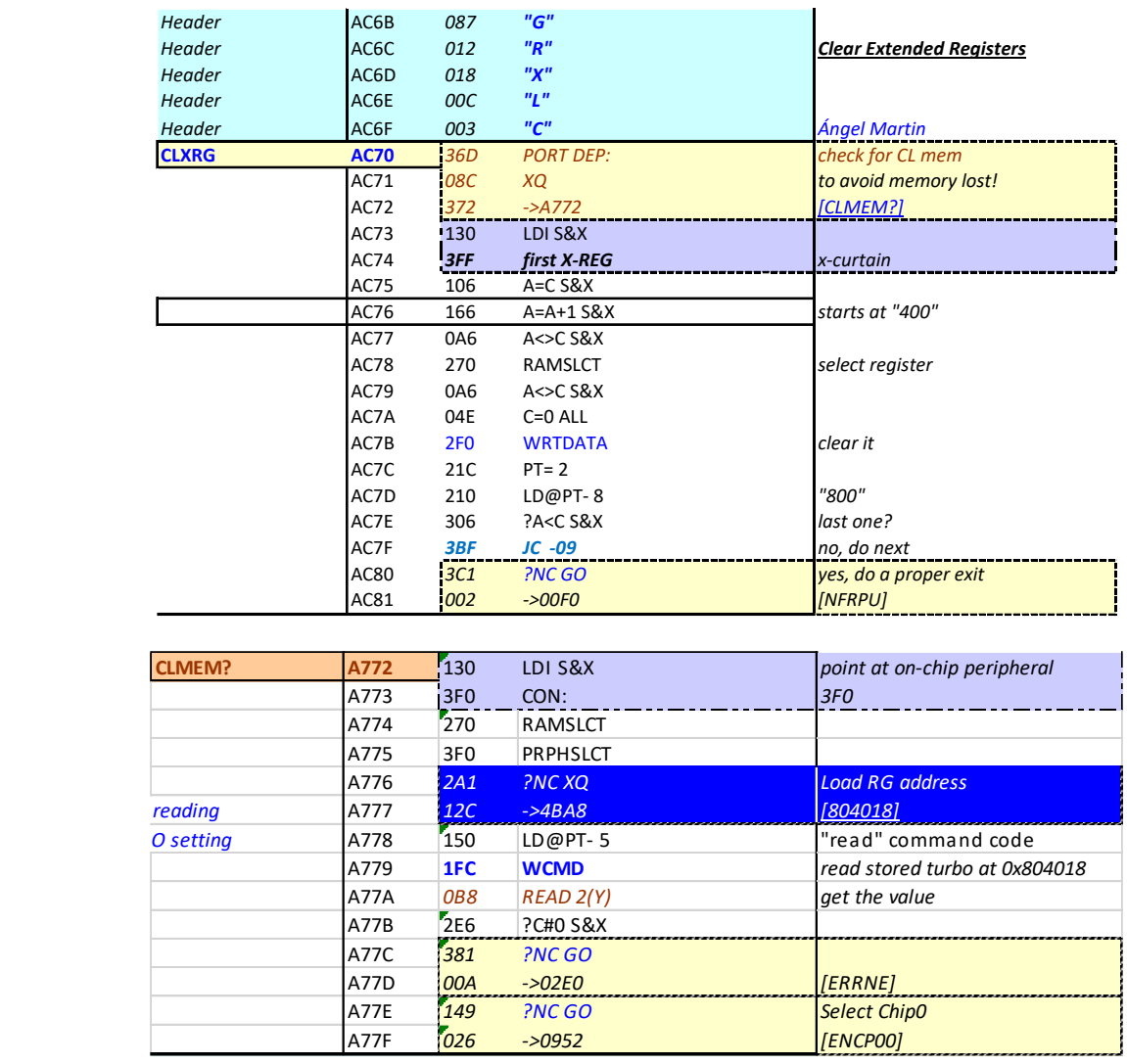

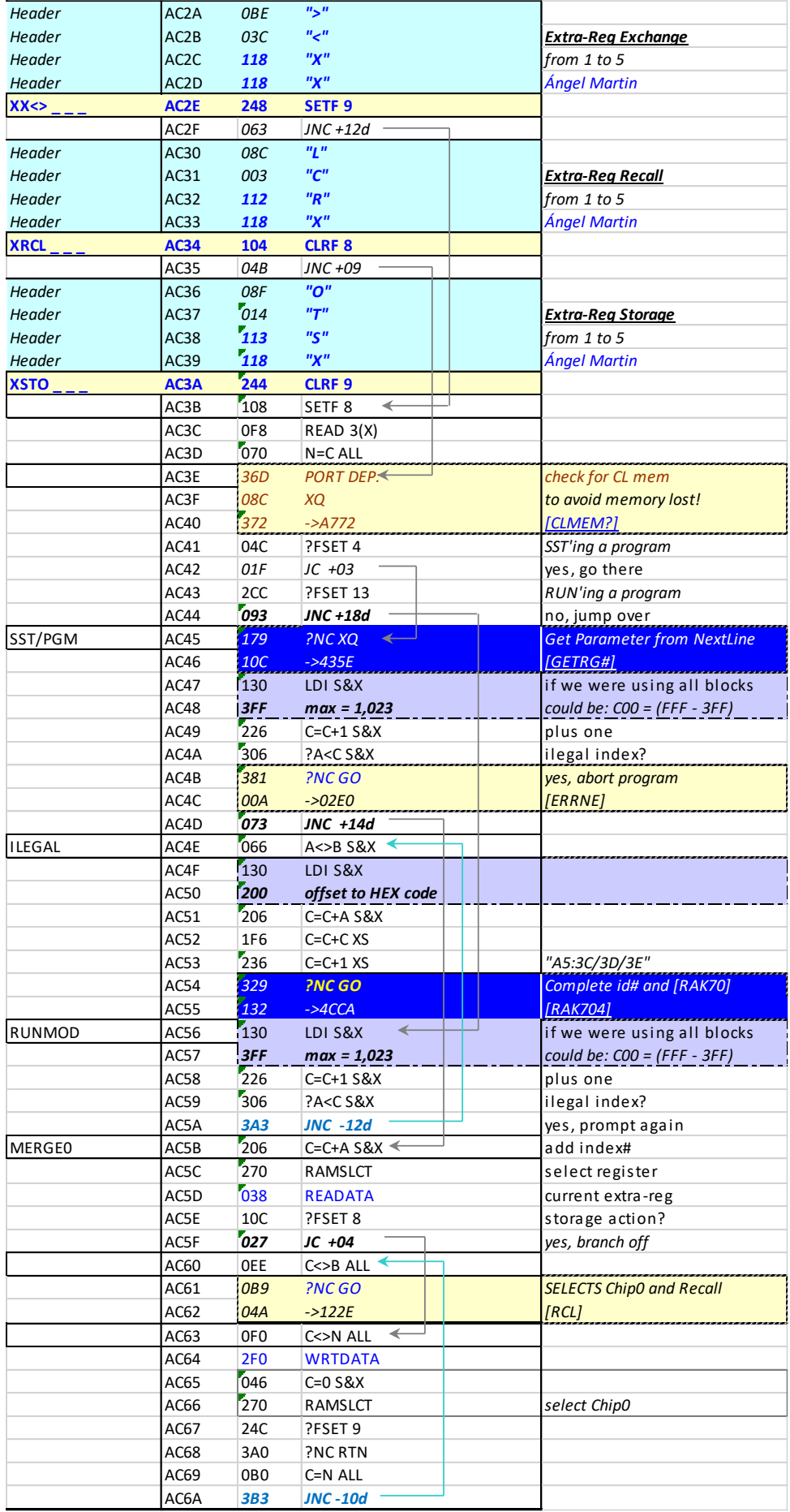

# *Appendix: Program listings. Function Set #1: Using PEEKR / POKER*

### **1.1- Exchanging Memory Blocks (Main, X-Mem)**

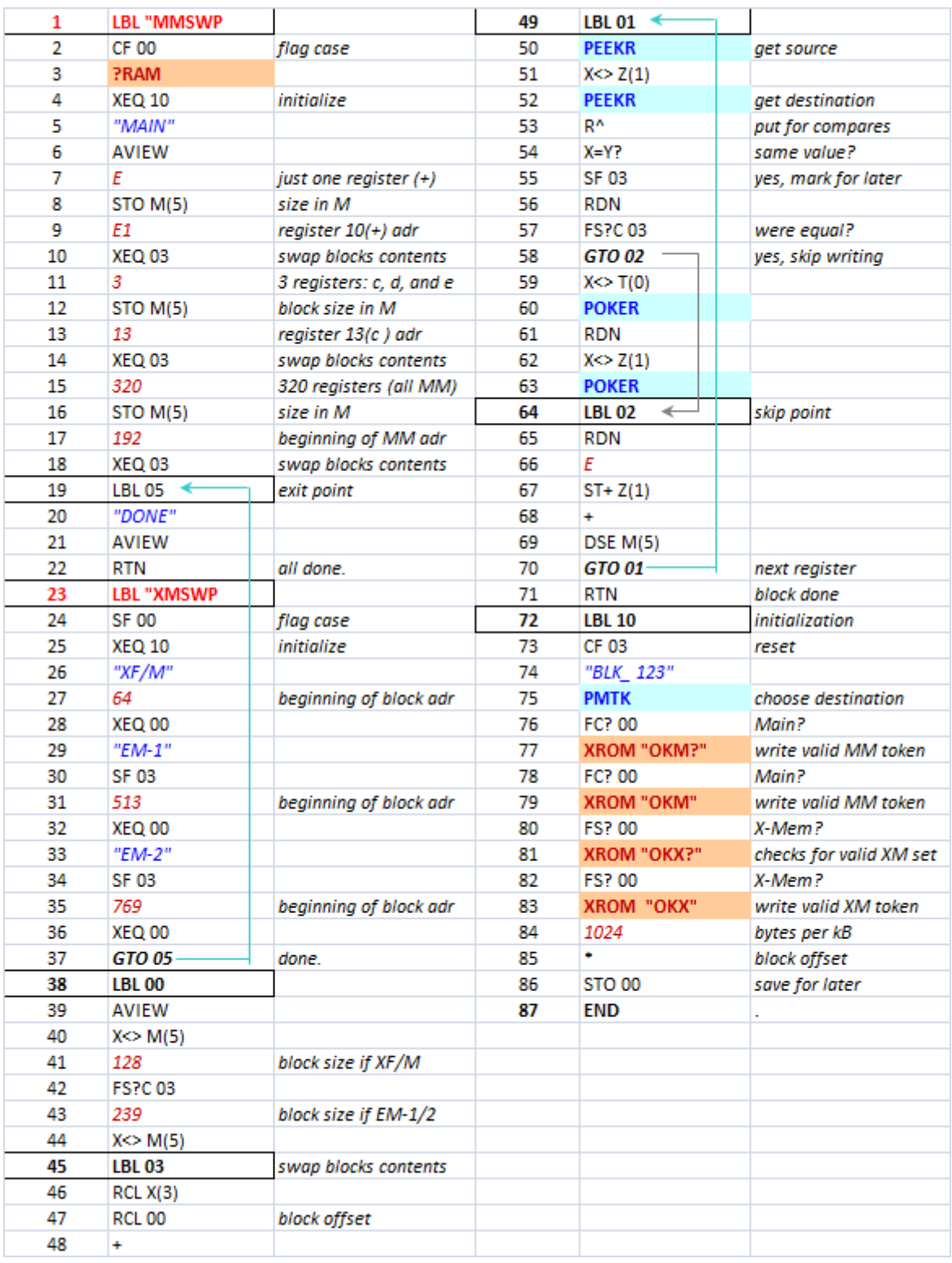

### **1.2. Main Memory Backups & All RAM Exchange.**

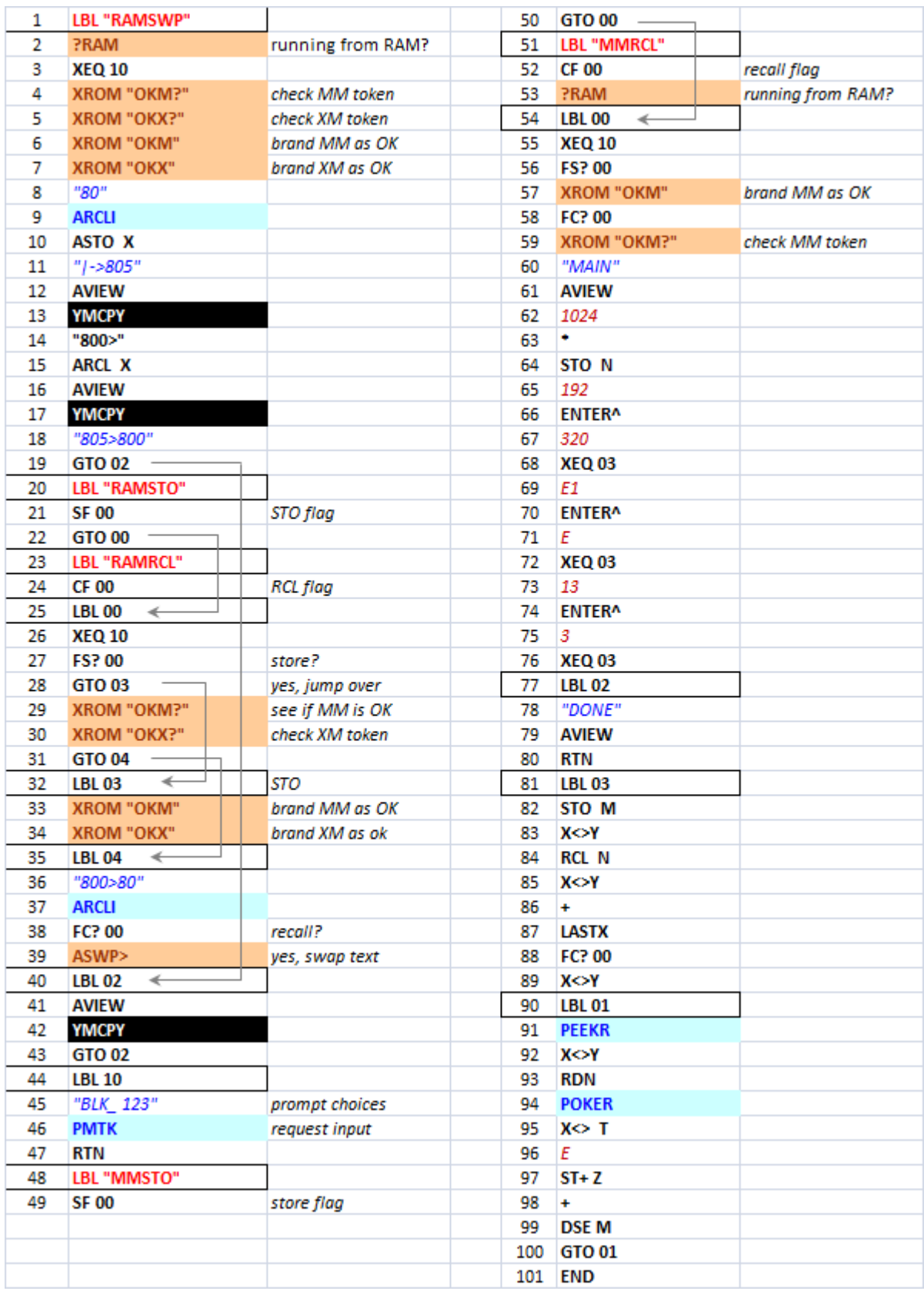

### **1.3 X-Mem Backups & Memory Tokens**

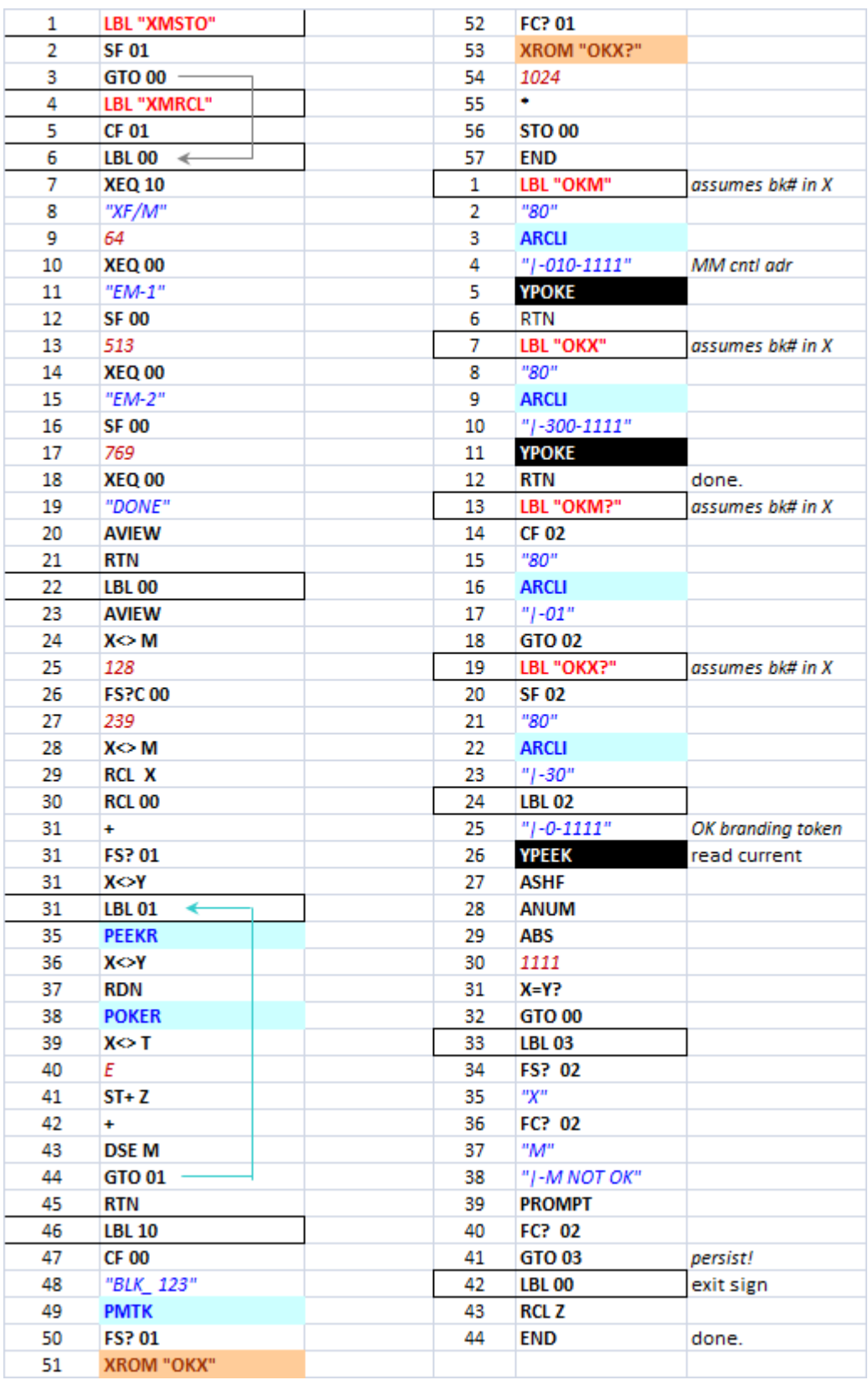

# *2. Function Set #2: using YMCPY*

### **2.1. Exchanging, Storing & Recalling Memory Blocks**

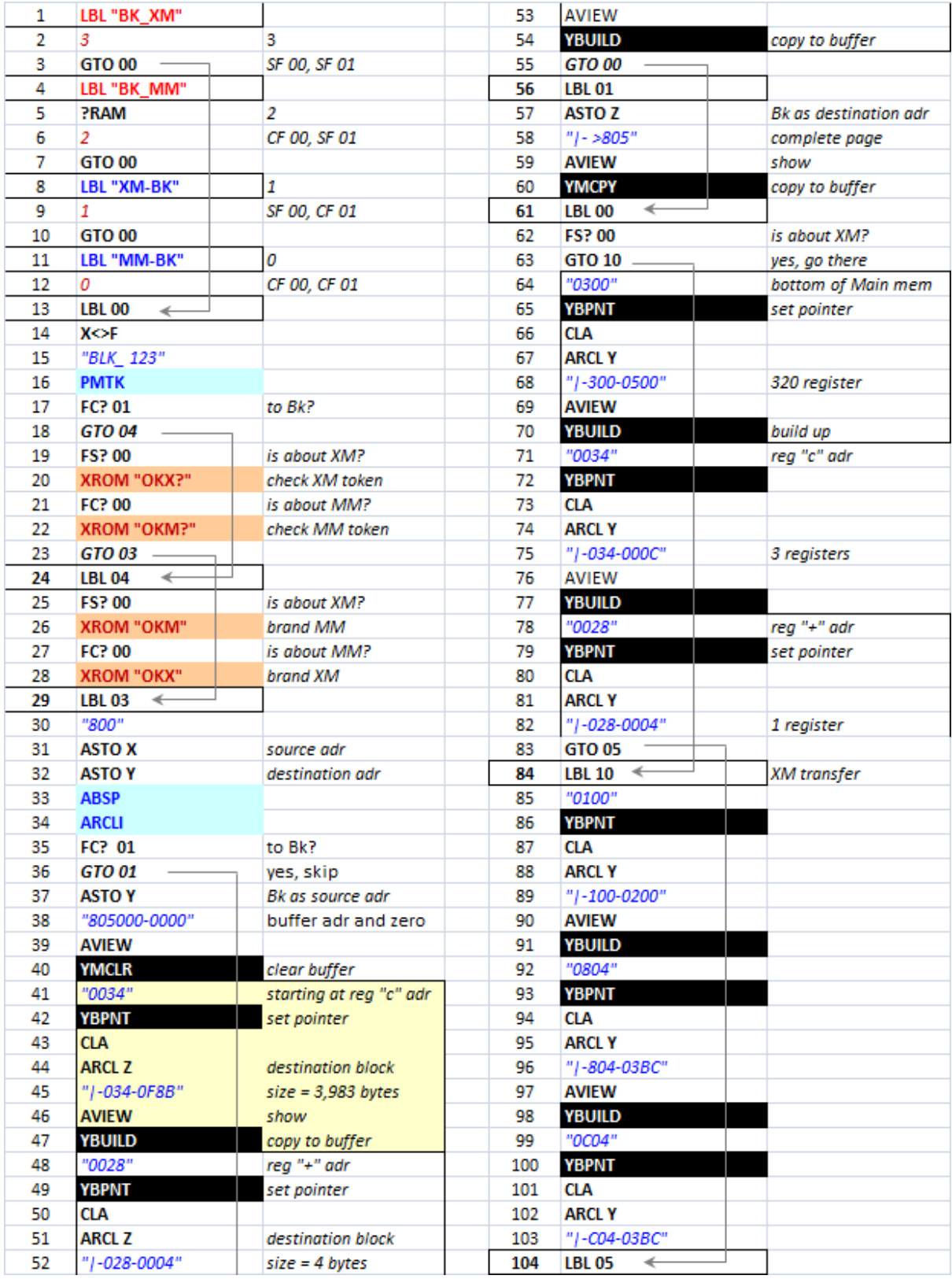

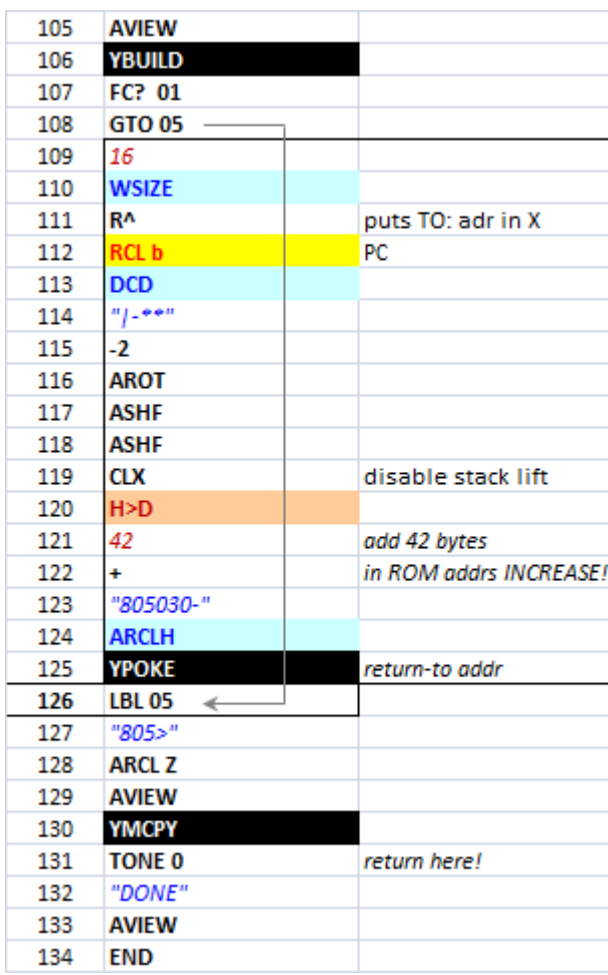

### FLASH Backup: {YWALL, YRALL}

Two functions are available to store and recall the main memory block in/from FLASH memory. Note that this is a permanent backup that will be burned in flash memory, and thus will remain even if the calculator battery is removed or depleted.

*Warning: Make absolutely sure that you use new batteries or freshly recharged battery packs* – flash burning is very critical and always requires battery power to be available at all times. Refer to the CL manual for additional details.

You can choose whether to do just the calculator memory block 0x800 or also include the MMU registers configuration in block 0x804. A control string in ALPHA selects that, use "OK" for the memory only or "OKALL" to also include the MMU configuration.

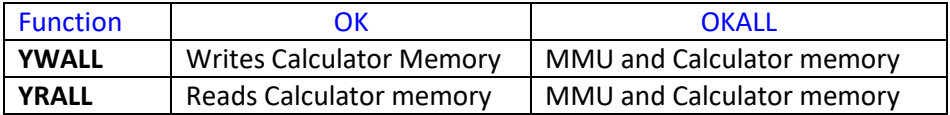

The backups are stored in flash blocks located at 0x1FE and 0x1FF.

**Warning:** *Writing to flash requires the YFNX module to be configured in RAM. The utility will therefore make a copy of it into the CL RAM location at 0x805 – <i>overwriting any previous contents of this block.* This may be specially damaging if you're using a RAM copy of the IMDB database, so plan accordingly first!

### Serial Link transfers: { DLD48, UPL48}

Two other functions are available for Serial link transfers of complete 4k-memory blocks from the 41CL to and from the PC. The functions simply take care of initializing and setting up the serial link to use 4800 baud, and prompt for the block address in sRAM to be transferred to/from the PC.

On the PC side you need to have a program to send or receive the data using the comm port, like CLWRITER and CLREADER written by Raymond Wicker. The timing is important, as it is the sequence of operation:

- For data download, first use **DLD48**, then CLWRITER on the PC
- For data upload first run CLREADER on the PC, then **UPL48**

It works best if previous to the execution you fill in the command line switches required by CLWRITER and CLREADER on the PC side – to operate within the allowed timings.

### Page-Management Functions

This section documents a few page-management functions also included in the module. Use them to enquire the status and handle the data stored in Q-RAM blocks, from the CL sRAM, the MDLD2k, or other devices with similar capability.

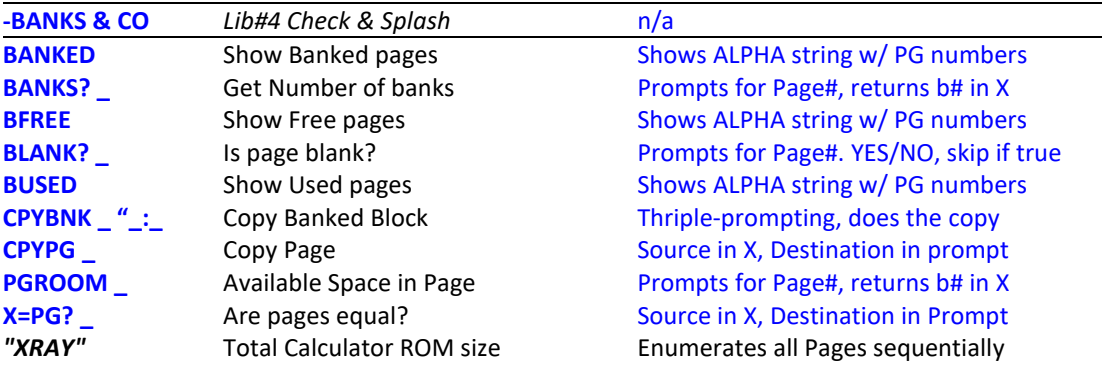

**BANKED** presents a colon-separated string of numbers (in hex) corresponding to those pages with a bank-switched configuration, as defined in the ROM signature characters. The official convention is not strictly followed by the (very few) authors of the few bank-switched ROMs, but the number of banks should be marked in characters 2/3/4 of the ROM signature.

An example with both the PowerCL and the SandMath 4x4 plugged returns the following: -Can you explain the presence of the "5"? Hurry, time's ticking out!

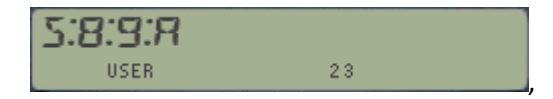

**BFREE** and **BUSED** will present colon-separated strings of hex numbers corresponding to those free or used pages in the calculator. Obviously the OS will always be listed by **BUSED**, which is a nice clue to quickly tell which particular string you're looking at. See for instance the examples bellow showing a pretty decent configuration:

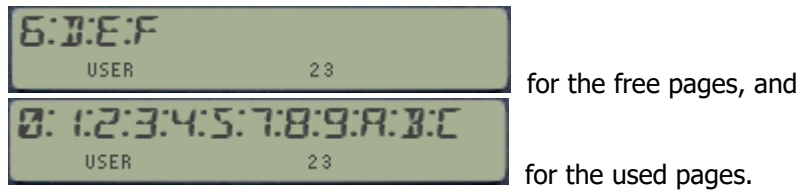

The strings are compiled using the display, and transferred to ALPHA upon completion. For full-house configurations the list of used pages will take up more characters than those allowed in the display  $-$  and the string will be scrolled to the left, dropping the first three pages in the worst case. Since those hold the OS (always there) there's no real information loss.

The strings can have "holes", as this is totally dependent on the modules plugged. Some of them use the upper part of the port (like the Zenrom), or just simply due to the physical locations used.

- **BLANK?** Is a test function that checks the contents of a full page, looking for non-zero words, displaying YES/NO in RUN mode accordingly. If at least one word is not zero the result is false and a program line is skipped when used in a program. Note that the word FFF is also considered to be a blank; this is used by the CL and some other MLDL boxes for "empty" Flash blocks.
- **BANKS?** returns the number of banks for a given page, which number is provided in the Hex prompt (or in X as decimal in a running program). The allowed range of results is of course 0- 4: non bank-switched ROMS return a "1', and empty pages will return zero. This function reads the third nibble of the last three words in the ROM signature, which is where the bankswitched configuration is supposed to be recorded according to some undocumented criteria. This is loosely followed by the few authors who released this type of modules, thus the result may be a little off. For example, the convention used by Zengrange for the ZEPROMs is not exactly the same.

Not even HP followed this to the letter, or if they did I cannot figure out the Advantage's scheme. Another discrepancy occurs on the CL itself, where the time signature of the TIME module has been altered – misleading **BANKS** to report 4 banks instead of just two.

- **PGROOM** counts the number of words with zero value in the page which number is provided in the Hex prompt (or in X as decimal in a running program). Interesting to see the density of your favorite MCODE modules (use the OS as a ranking benchmark), and to get an idea on how much room is still available in the page.
- **X=PG?** does a block compare, sequentially checking all the bytes within the pages specified in X and the function prompt (or in X and Y if used in a program). It returns YES.NO, skipping a program line if TRUE when executed in a program.

#### **Application Example.** - How big is your lollypop?

The short program below – **XRAY** – will calculate the complete number of banks configured on-line in the calculator at a given time. I have corrected the TIME Module glitch just by starting to scan the I/O bus at page 3, thus the extra banks reported for it would account for the OS pages 0-2.

The program first enumerates the banks found for each page (set it in **TURBOX** if you want to see them), and then shows the total actual size, given in kilobytes - with 4k per page. Note that the listing shows **BANKS?** and **ARCLI** for clarity.

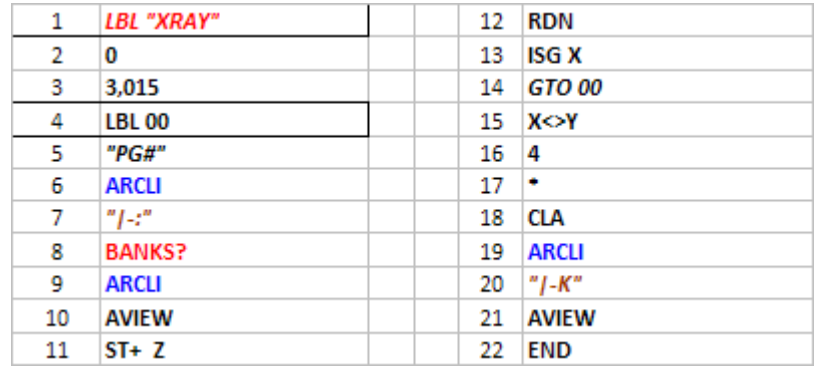